## MYHOUSING SELF-SERVICE GUIDE

Bloomsburg University, Residence Life Office

### Where Do I Find……?

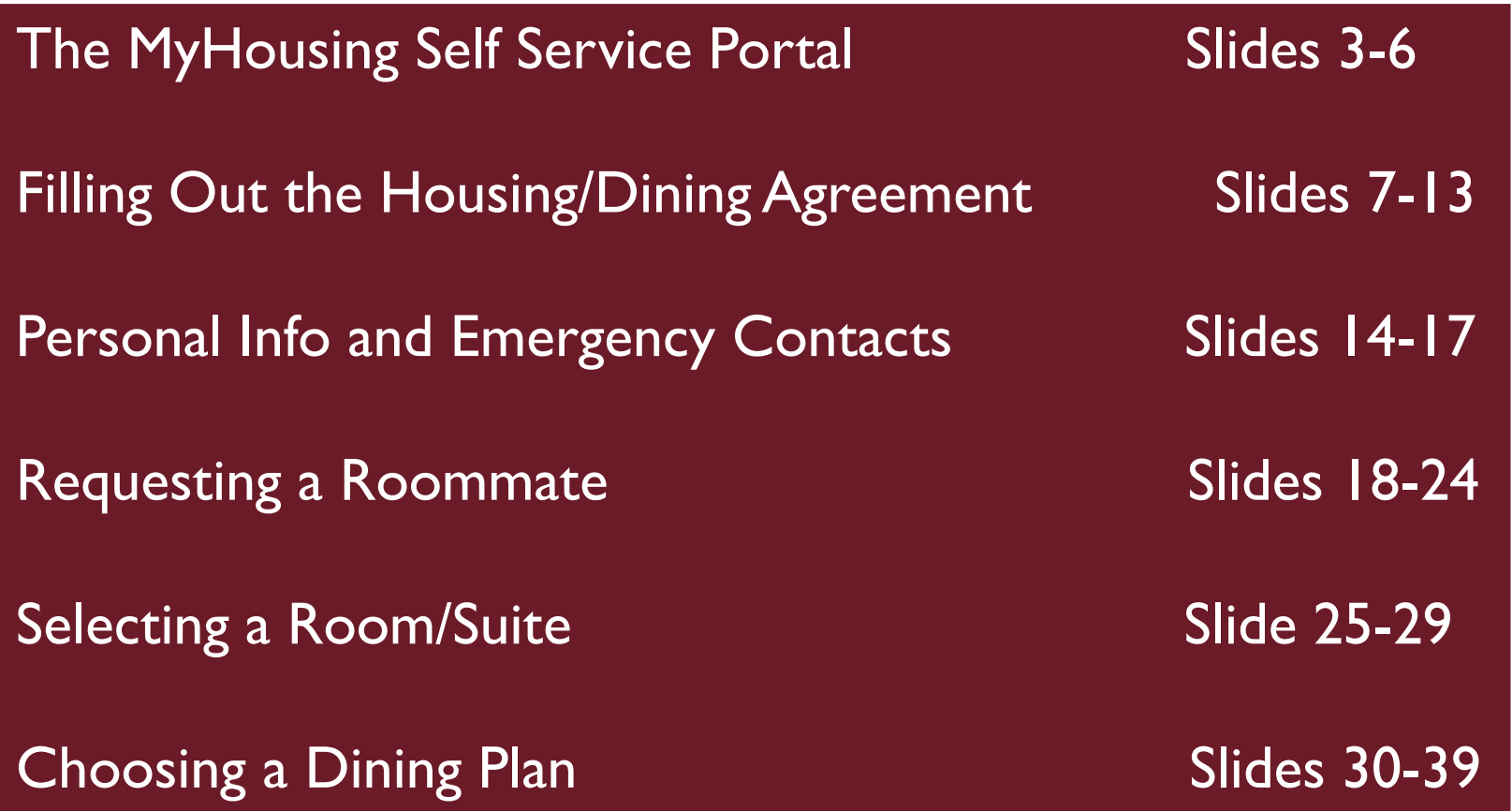

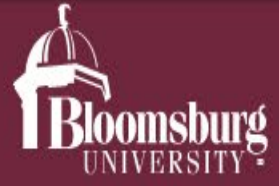

**News** 

**Directory** Offices A-Z **Giving Events** 

**Athletics** Find Info For Y

Admissions & Aid

Alumni

**Academics** 

**Request Information** 

**Student Life** 

Visit Apply

About Q

The MyHousing Self-Service link can be found on the Residence Life website.

Hover over the Student Life tab and click on the second option down which should say "*Housing and Residence Life*"

https://www.bloomu.edu/student-life/housing-and-residence-life

**HOUSING AND RESIDENCE LIFE** 

#### View profile Edit profile Log out

First Year Experience & Orientation

Housing and Residence Life -

Resident Welcome Packet

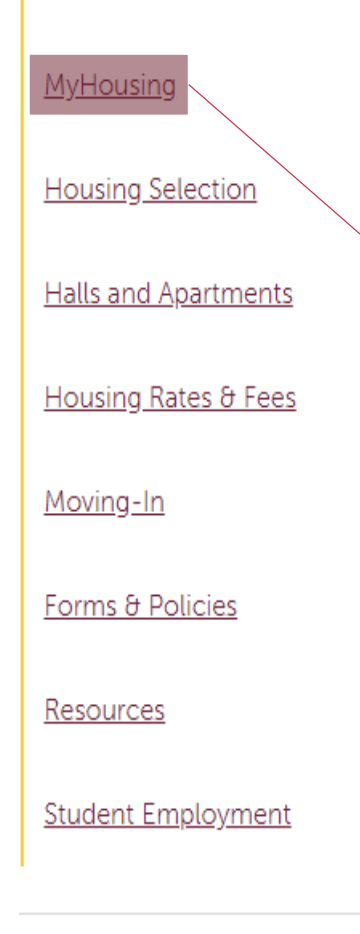

it marks the beginning of the next phase of your journey. And at Bloomsburg, you'll live in comfort and flourish as a member of the Husky Family.

The heartbeat of the Husky Nation? You'll find it right here in our on-campus communities. From the excitement of move-in day for a new freshman to the grit and determination of a senior excited to finish their

Then, scroll down until you find the "MyHousing" tab underneath "Housing and Residence Life"

inclusivity, and of course fun. From the day you move in you'll find yourself immersed in the Husky Life and all it has to offer

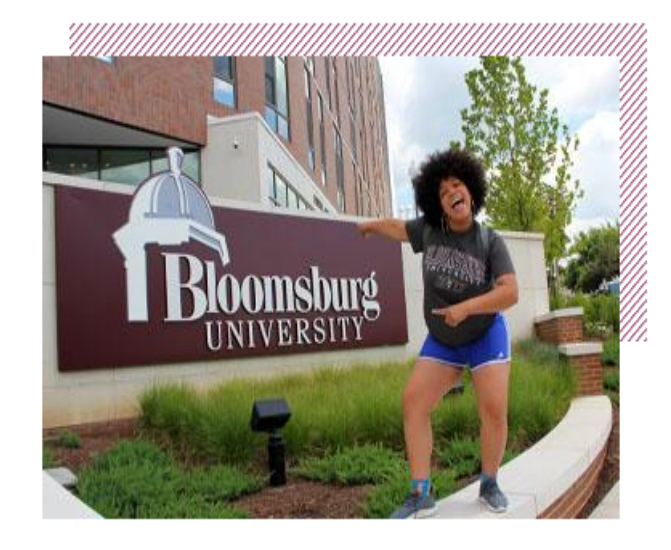

At Bloomsburg, our communities offer diverse, convenient, safe and supportive environments to live and learn as well as providing an unmatched opportunity for you to get involved, stay active and achieve personal growth - studies show you may even do better academically too.

**Dining Services** 

 $^{+}$ 

Your college experience will be more successful the more you actively participate in our campus community and with hundreds of social, recreational and educational programs and events right outside

### **Housing and Residence Life**

### Resident Welcome Packet

### MyHousing

**Housing Selection** 

 $\pm$ 

 $\pm$ 

**Halls and Apartments** 

Housing Rates & Fees

Moving-In

Forms & Policies

Resources

**Student Employment** 

### MyHousing Self-Service is your online portal for managing your housing and dining at Bloomsburg University.

With MyHousing Self-Service, you'll have access to sign your online housing agreement, answer personal information questions, request roommates, select a dining plan and, if you're currently living on campus, choose your housing assignment for the next academic year during the housing selection process.

All registered students of Bloomsburg University are able to use MyHousing Self-Service but only students who will be living on campus are required to complete the housing agreement. Remember, by signing your agreement, you are entering a binding contract for the full term of the agreement.

MyHousing Self-Service Z

Scroll down and click on the yellow "MyHousing Self-Service" button.

### **MyHousing Information**

Please refer to your student status description below for specific details.

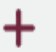

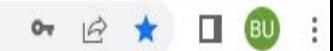

ResLife Website W Housing Info W Dining Info MyHousing A Permit Store W Parking Info W Health Center W Financial Aid @ Guide to Campus Li... W Coronavirus Update W Card Center W Events @ MyHousing Guide

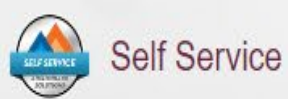

Sign into the Self-Service with your Husky ID and password.

\*NOTE: The login for the MyHousing Portal is the same username and password that you use to login to BOLT, MyHusky, etc

\*\*NOTE: If you are having issues with logging in, please try using Mozilla Firefox or Google Chrome, as Internet Explorer and Safari do not always work with our website.

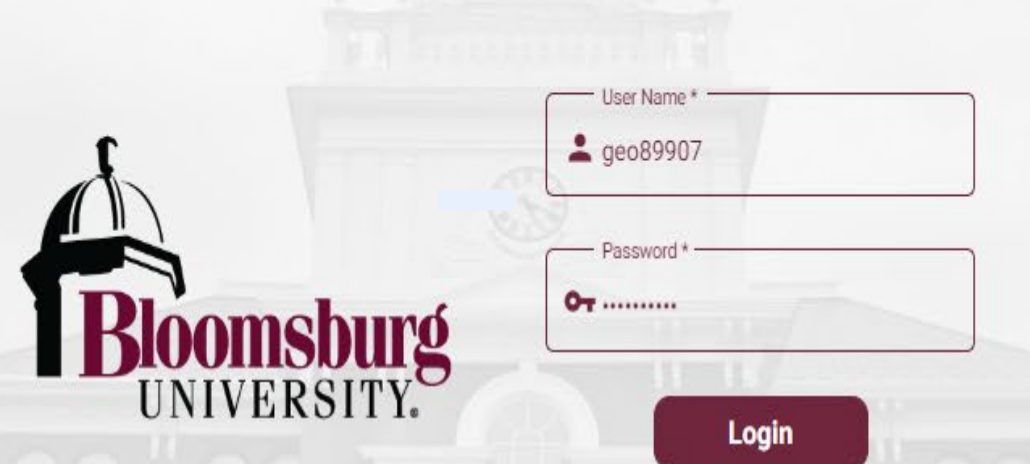

To safequard user security, session ends after 15 minutes of inactivity and upon refreshing / closing the page.

# Filling Out the Housing & Dining Agreement

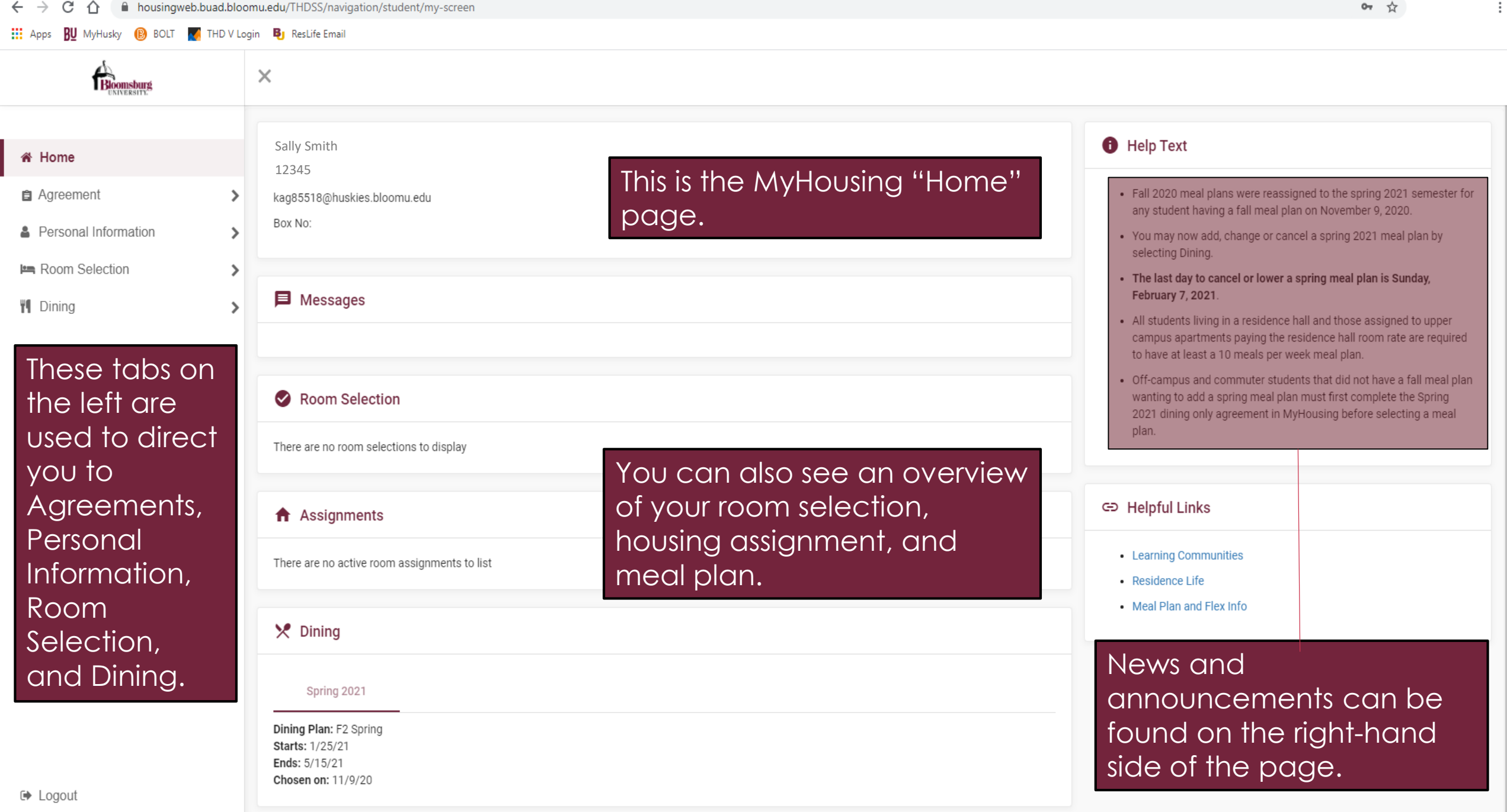

### Under the "Agreements tab on the Homepage, you can find the Housing & Dining Agreement, and the Dining Only Agreement

Bloomsburg

Agreeme FALL 2023-SPRING 2024 Acade

**Year CURRENT Student Housir** 

FALL 2023-SPRING 2024 Dining

and Dining Agreement

(Fall 2023) - Completed

(Fall 2023)

 $\blacktriangleleft$ 

 $\mathsf{x}$ 

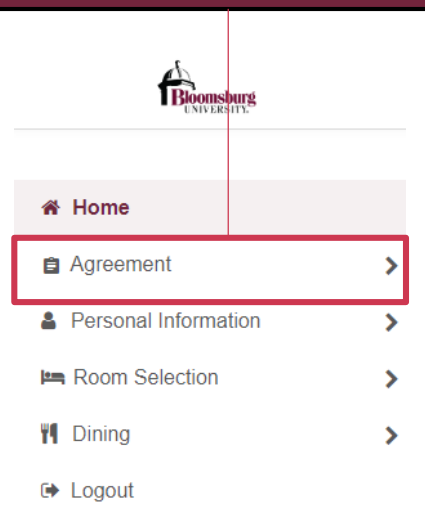

In order to select a dining plan, housing, or a roommate, you must first fill out the "Agreement". If you will be living on campus, you will see the "Housing and Dining" agreement. If you will not be living on campus, you will see the "Dining Only" agreement. Make sure to select the right semester and year.

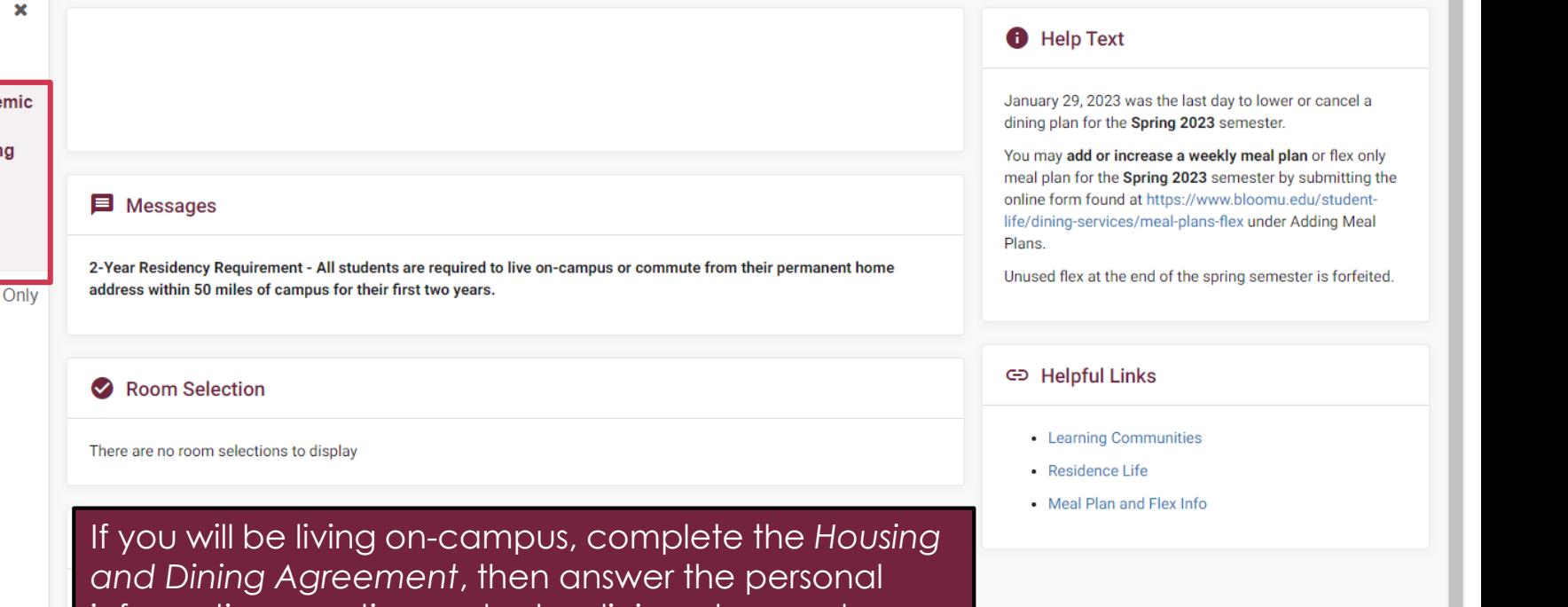

information questions, select a dining plan, and request a roommate(s). If you will not be living oncampus and want to select a dining plan, complete the *Dining Only Agreement* and follow the steps to select a dining plan beginning on Slide 31. **Do not complete the Dining Only Agreement if you are living on-campus.**

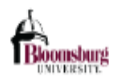

 $\bar{\mathsf{x}}$ 

**Continue** 

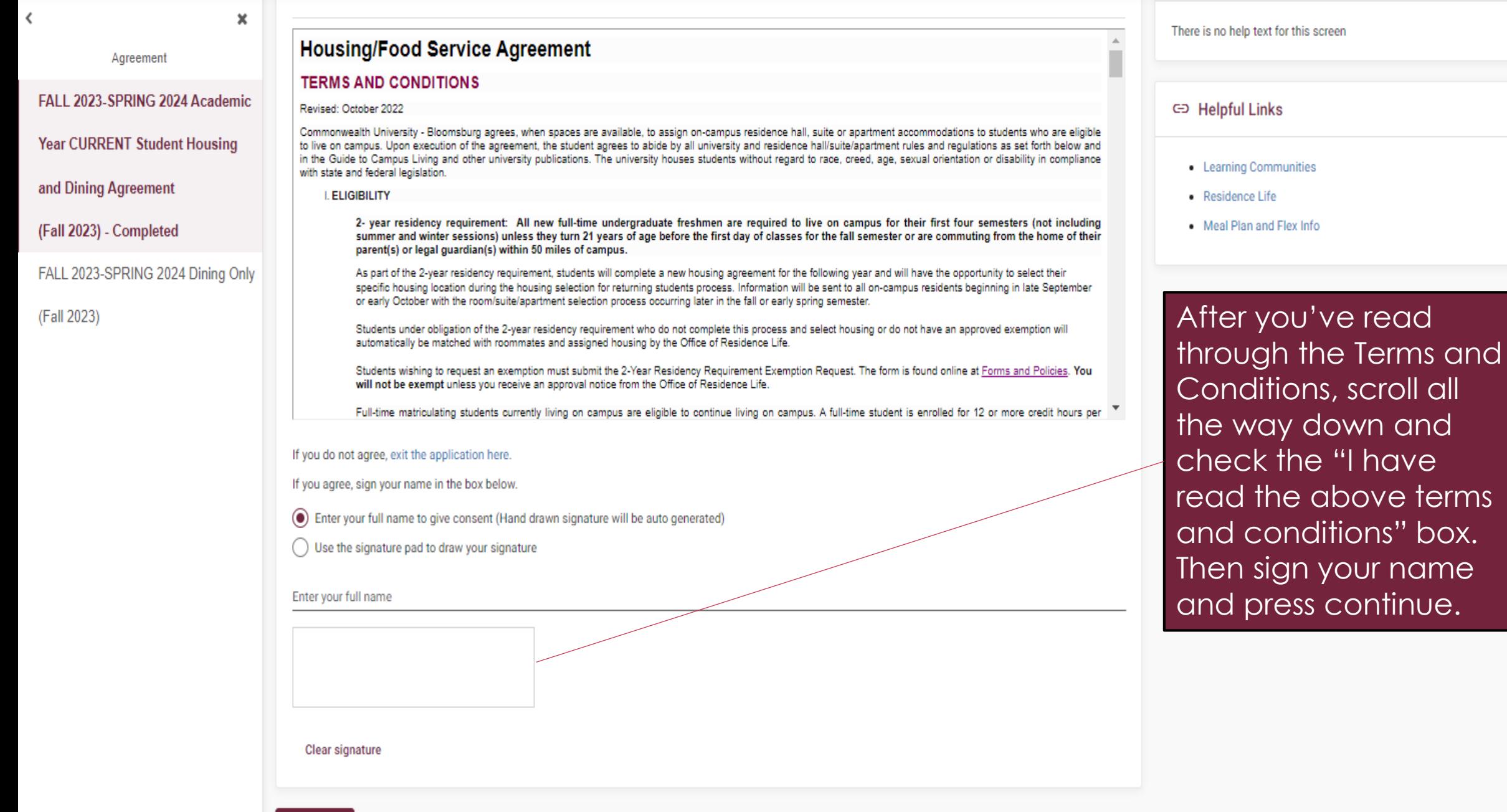

all

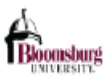

 $\times$ 

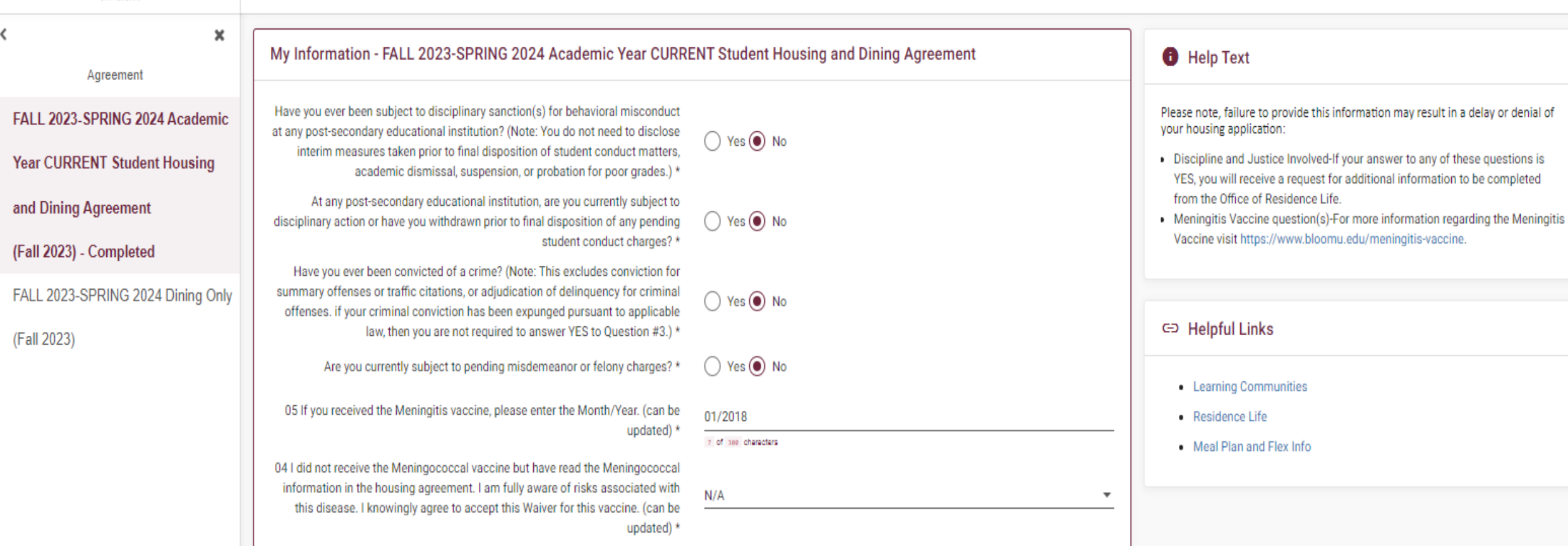

#### **Continue**

Next, you will be asked to answer some Discipline and Justice Questions. You'll also be asked to type in the date that you received the Meningitis vaccine if you've received it. Fill these out and then click "Continue" .

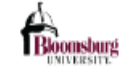

 $\overline{\phantom{a}}$ 

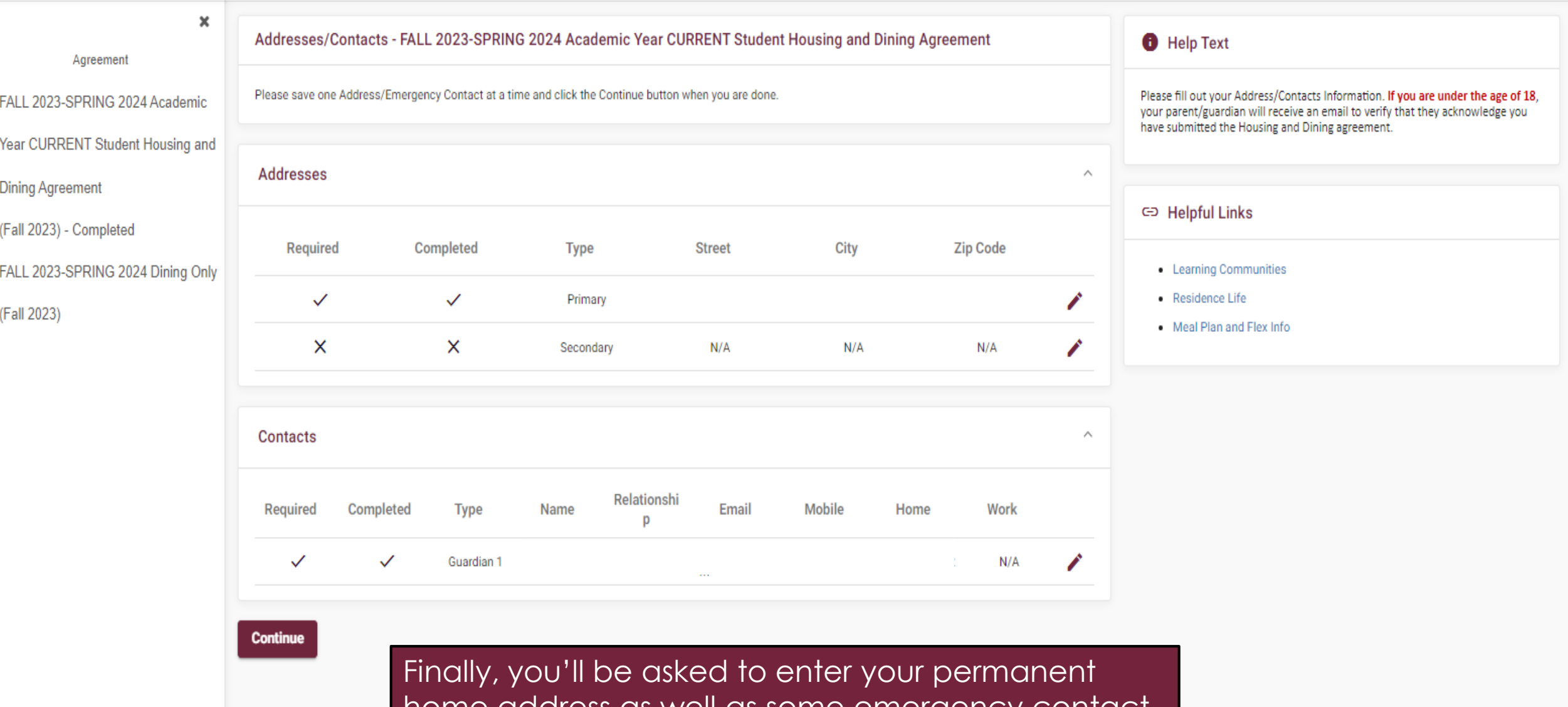

home address as well as some emergency contact info. Fill these out and then click "Continue".

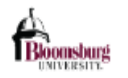

 $\langle$ 

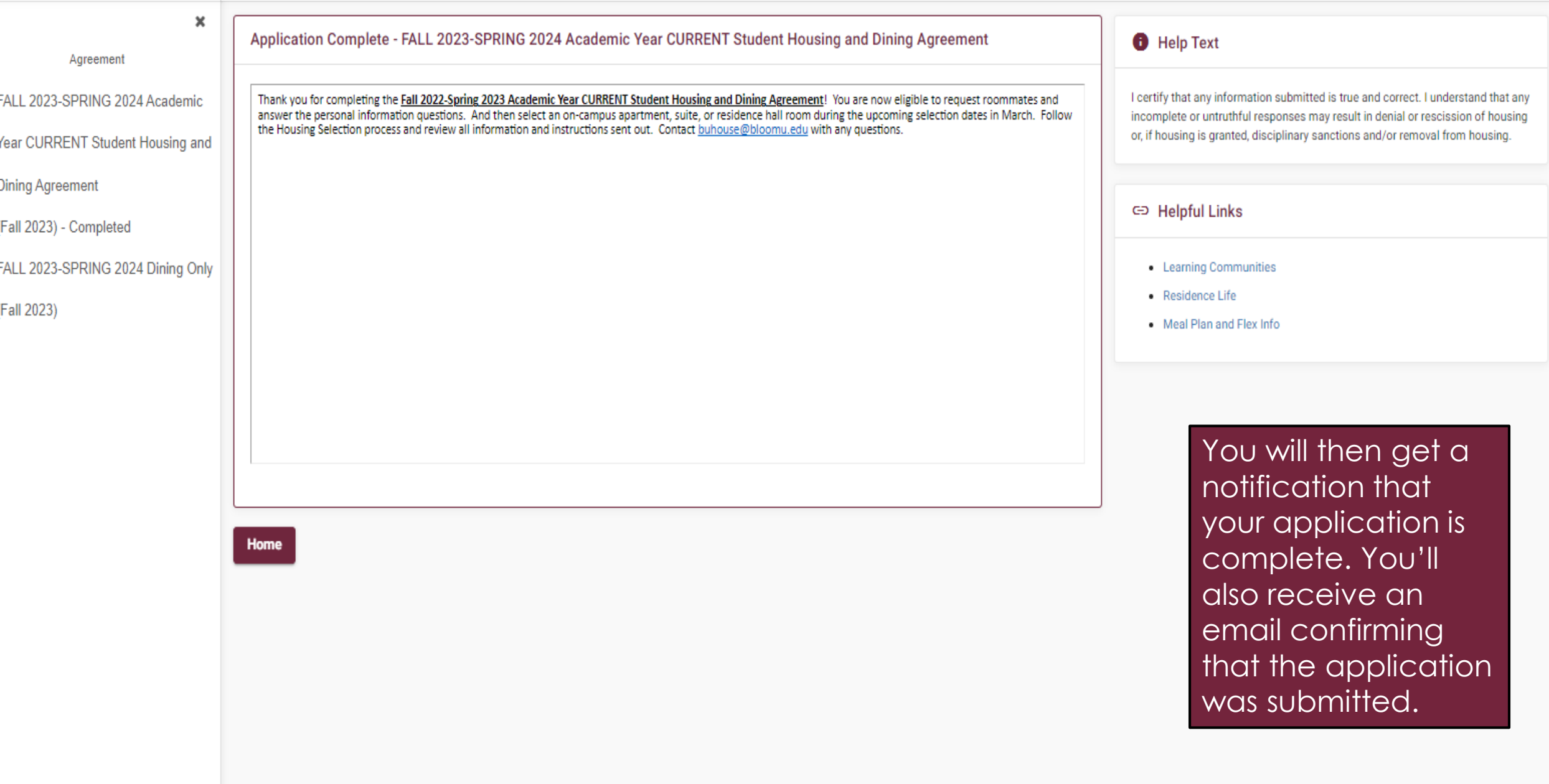

# Personal Info & Emergency Contacts

### **111** Apps **BU** MyHusky **B** BOLT **A** THD V Login **B** ResLife Email \_\_

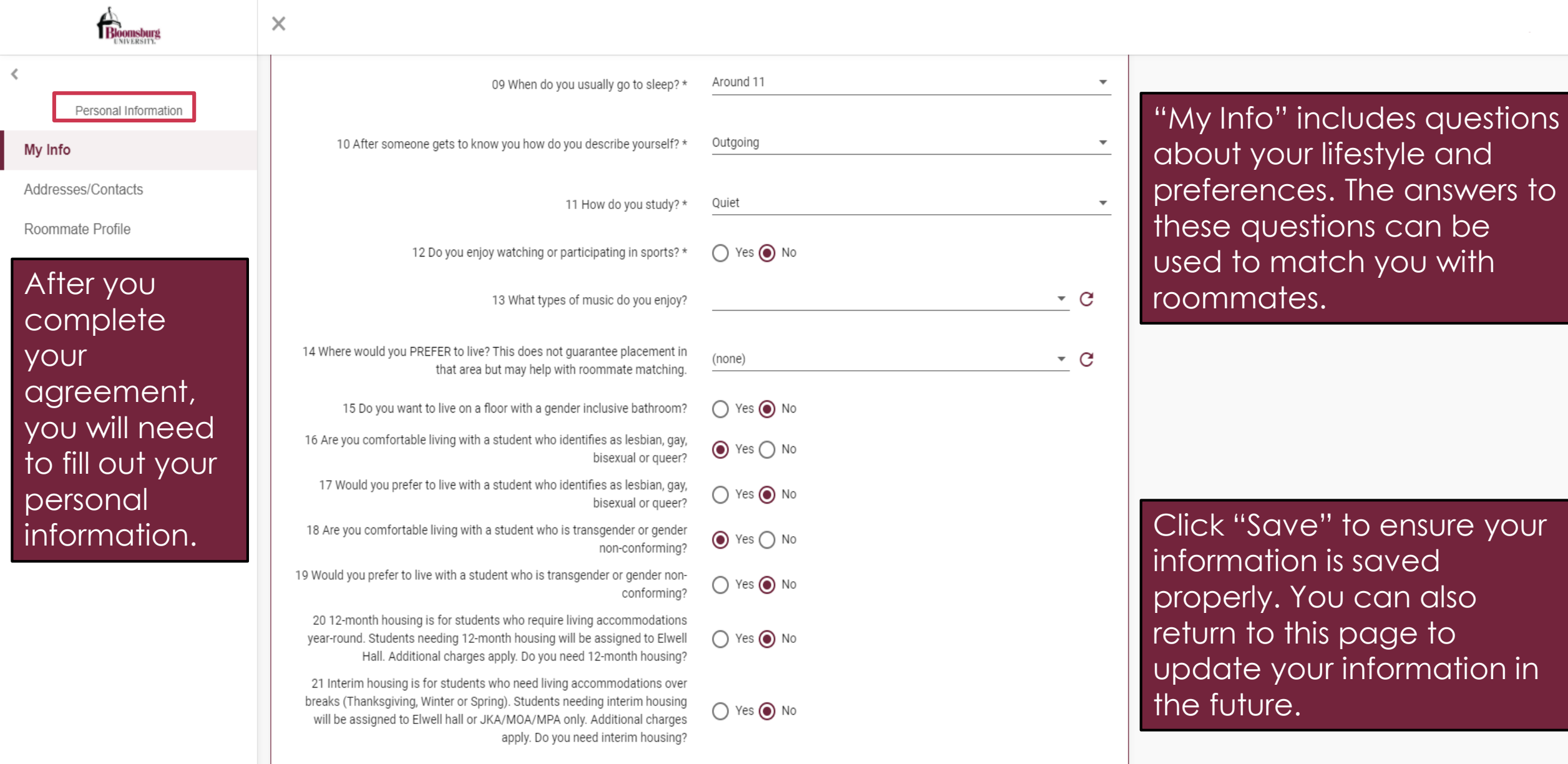

or  $\forall$ 

 $\frac{1}{2}$ 

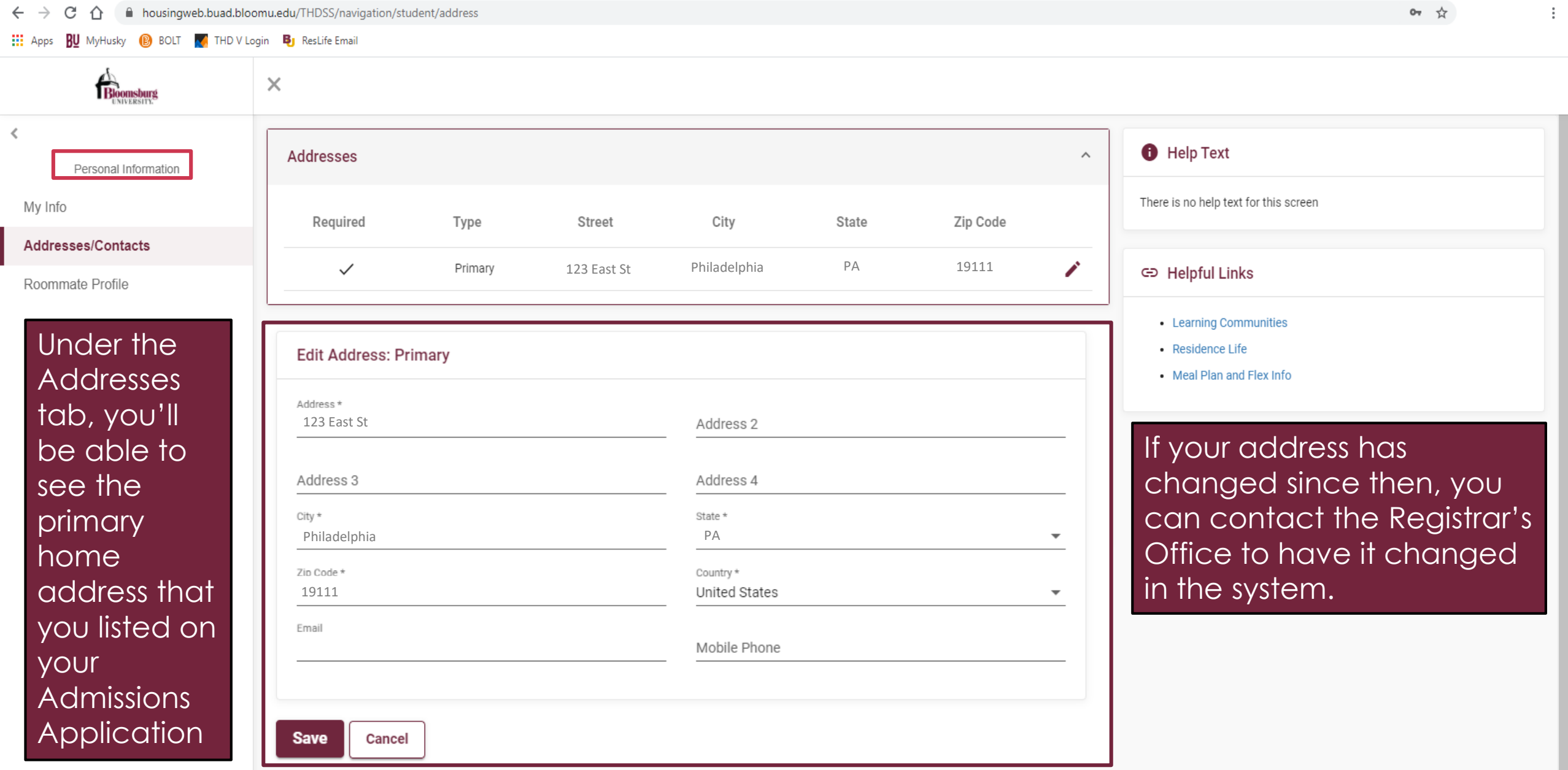

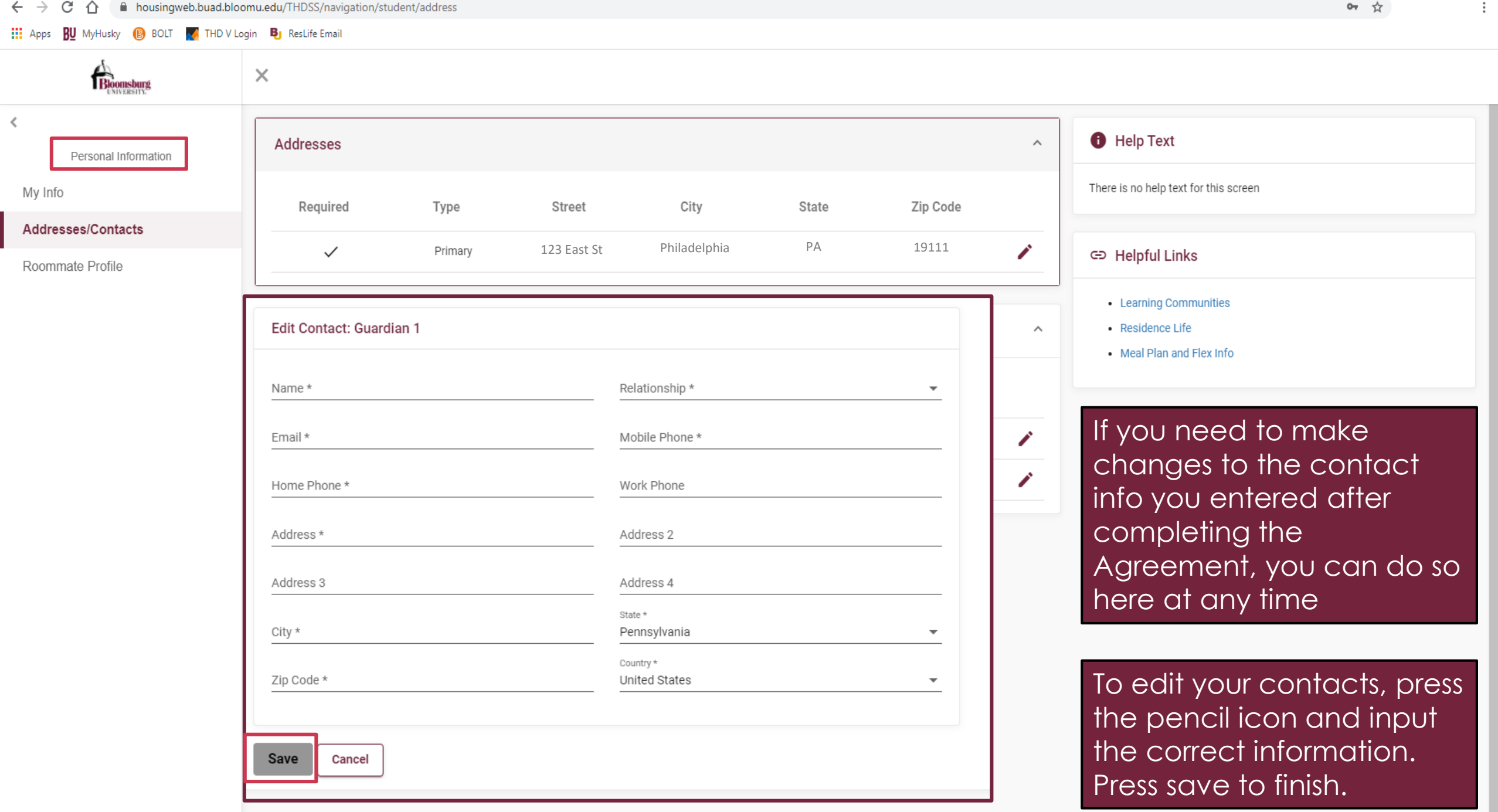

## Requesting a Roommate

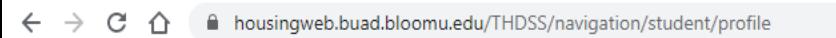

**EU** MyHusky **B** BOLT **M** THD V Login **B** ResLife Email <u>and</u> the state of the state of the state of the state of the state of the state of the state of the state of the state of the state of the state of the state of the

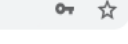

 $\ddot{\ddot{\mathrm{r}}}$ 

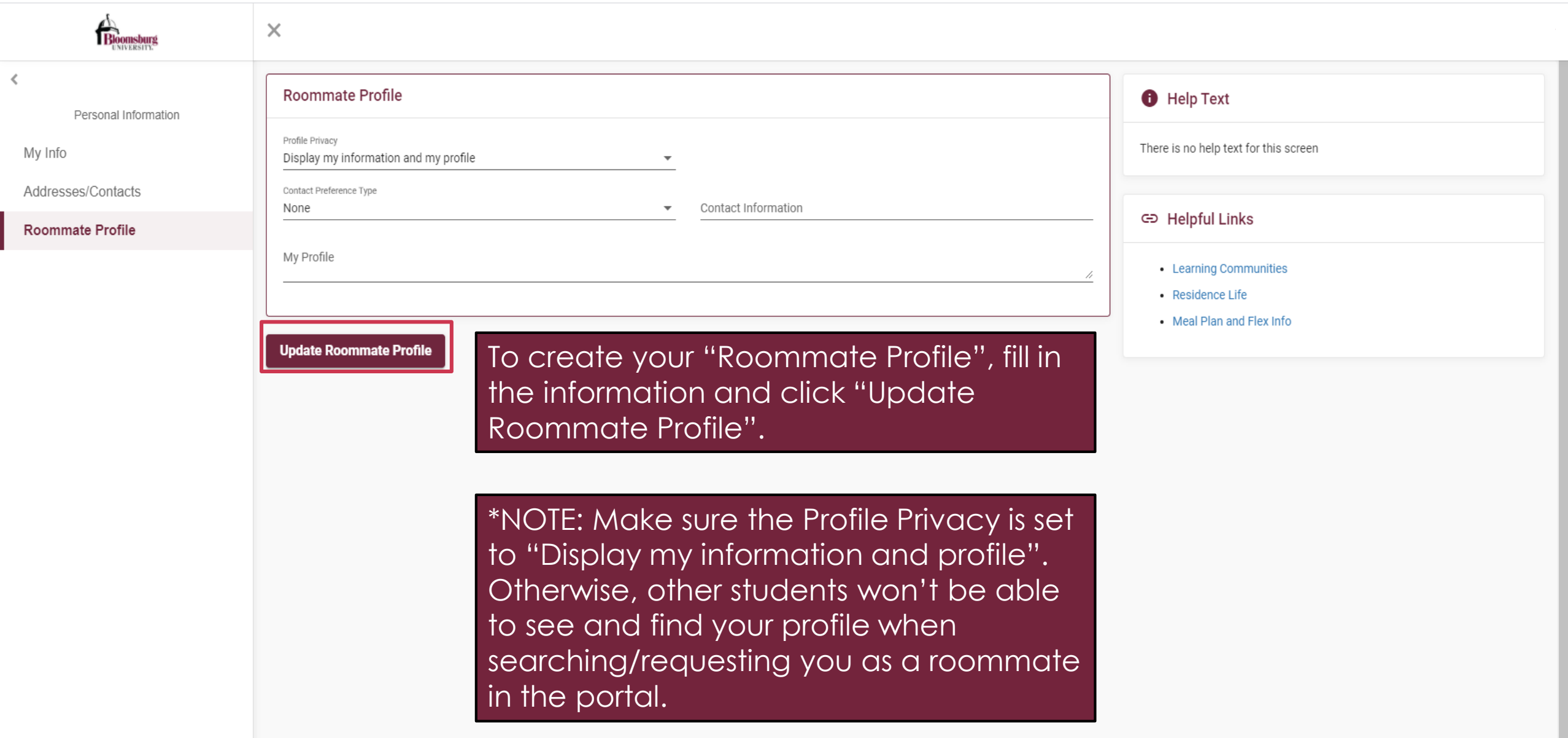

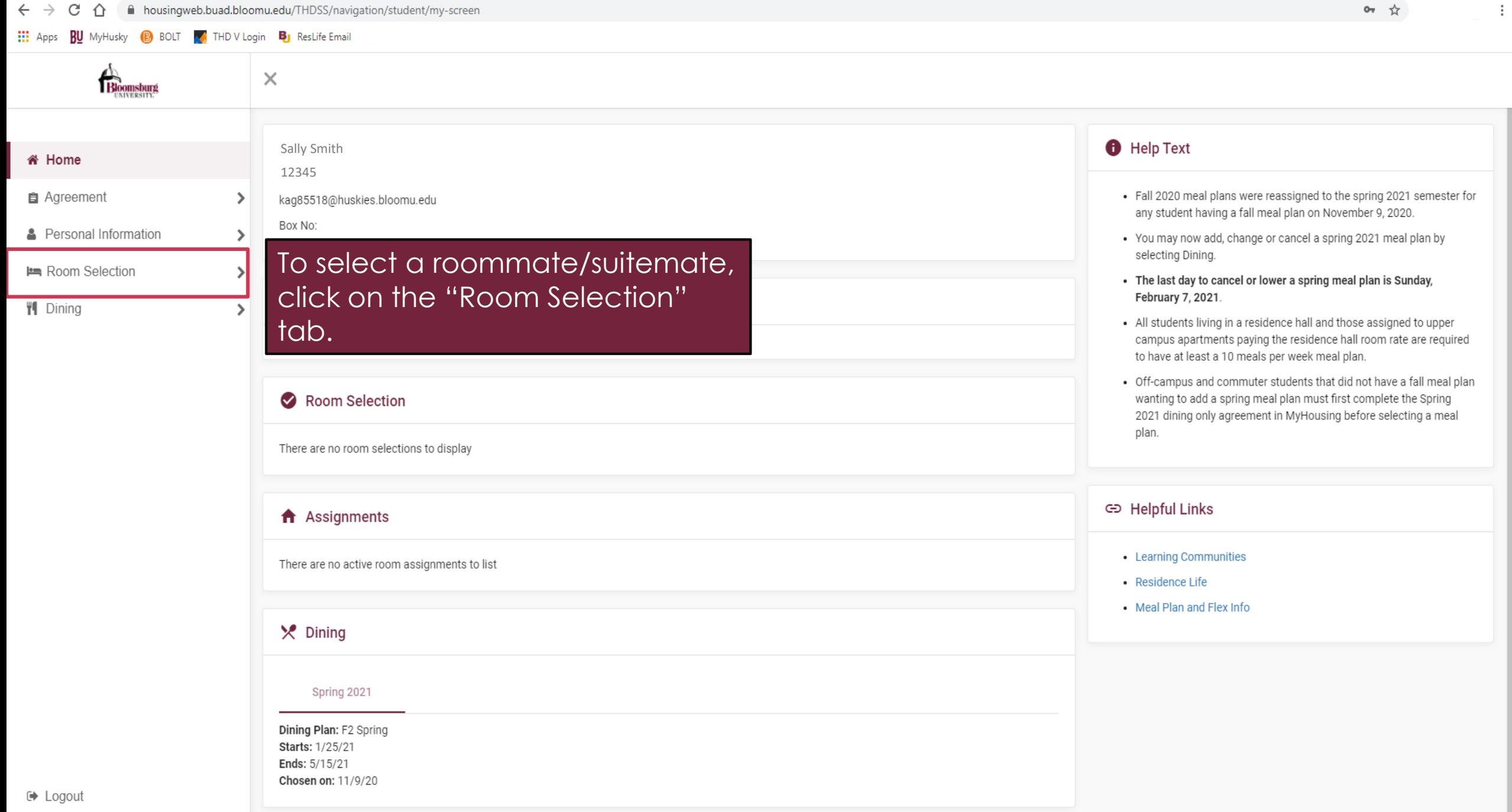

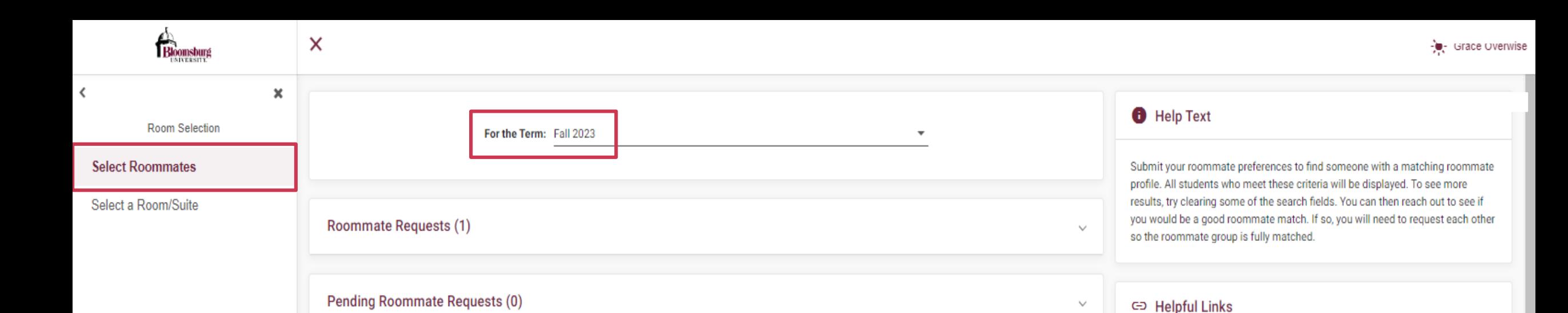

• Learning Communities

• Meal Plan and Flex Info

• Residence Life

Next, click on "Select Roommates", select the correct term, and click the dropdown arrow on the "Search for Roommate" tab.

**Search for Roommate** 

\*NOTE: In order to select a roommate/s, all parties must have completed the Housing Agreement.

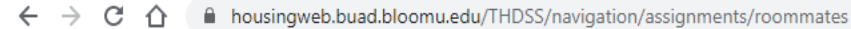

**EEE** Apps **BU** MyHusky **B** BOLT **A** THD V Login **B** ResLife Email

 $\,$   $\,$ 

I

Or  $\forall x$ 

 $\ddot{\ddot{\rm{r}}}$ 

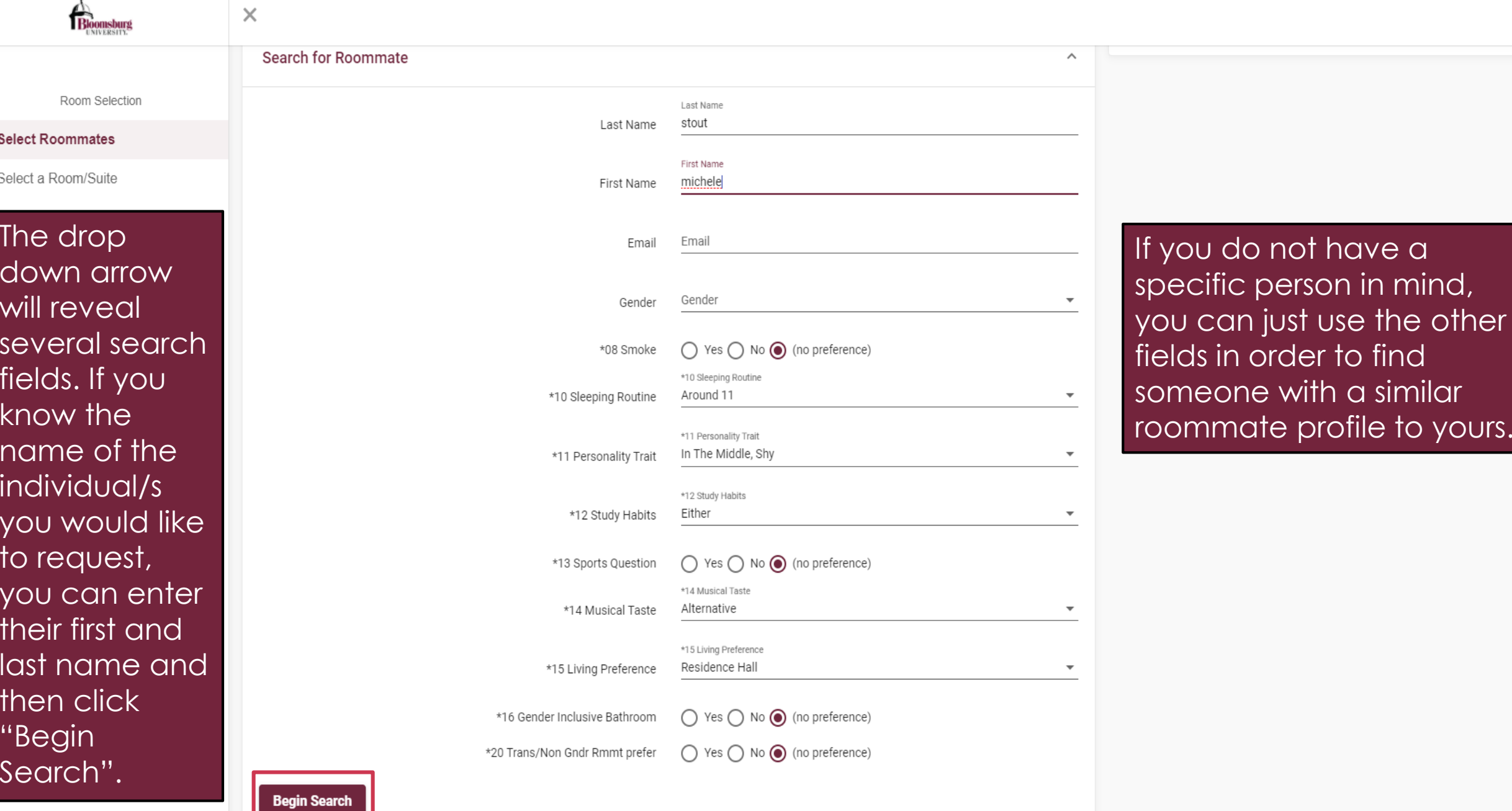

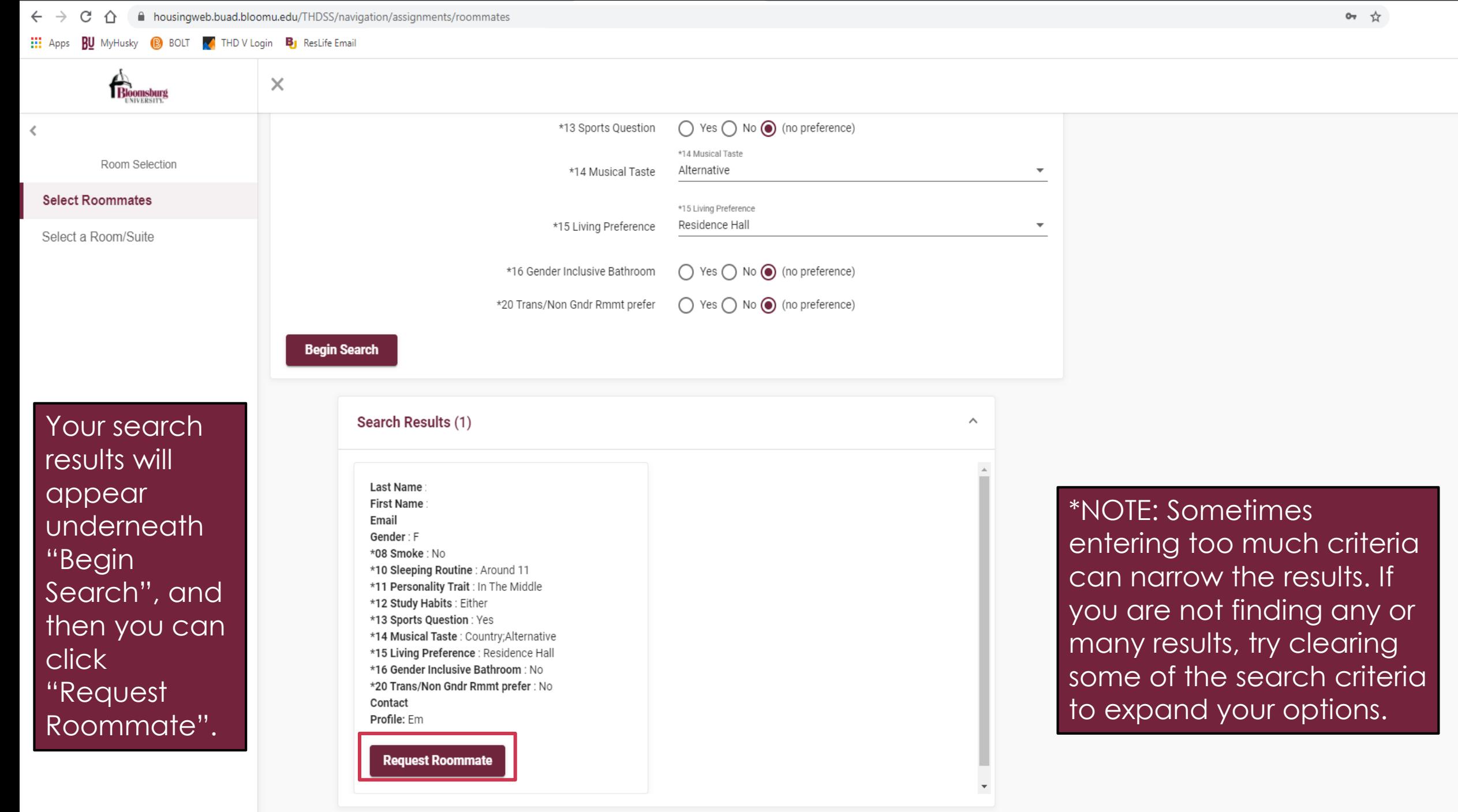

 $\ddot{\ddot{\cdot}}$ 

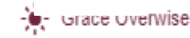

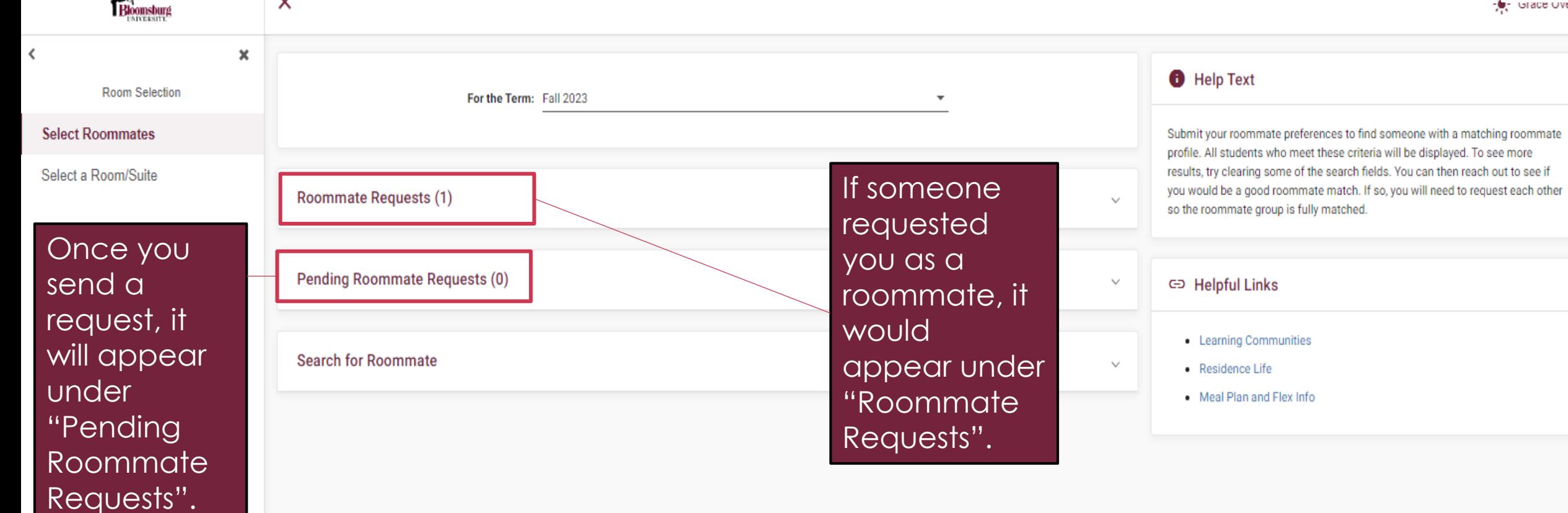

Please note that the person you are requesting must accept your request in their MyHousing account for your roommate group to be fully matched.

X

## Selecting a Room/Suite (For Returning Students Only)

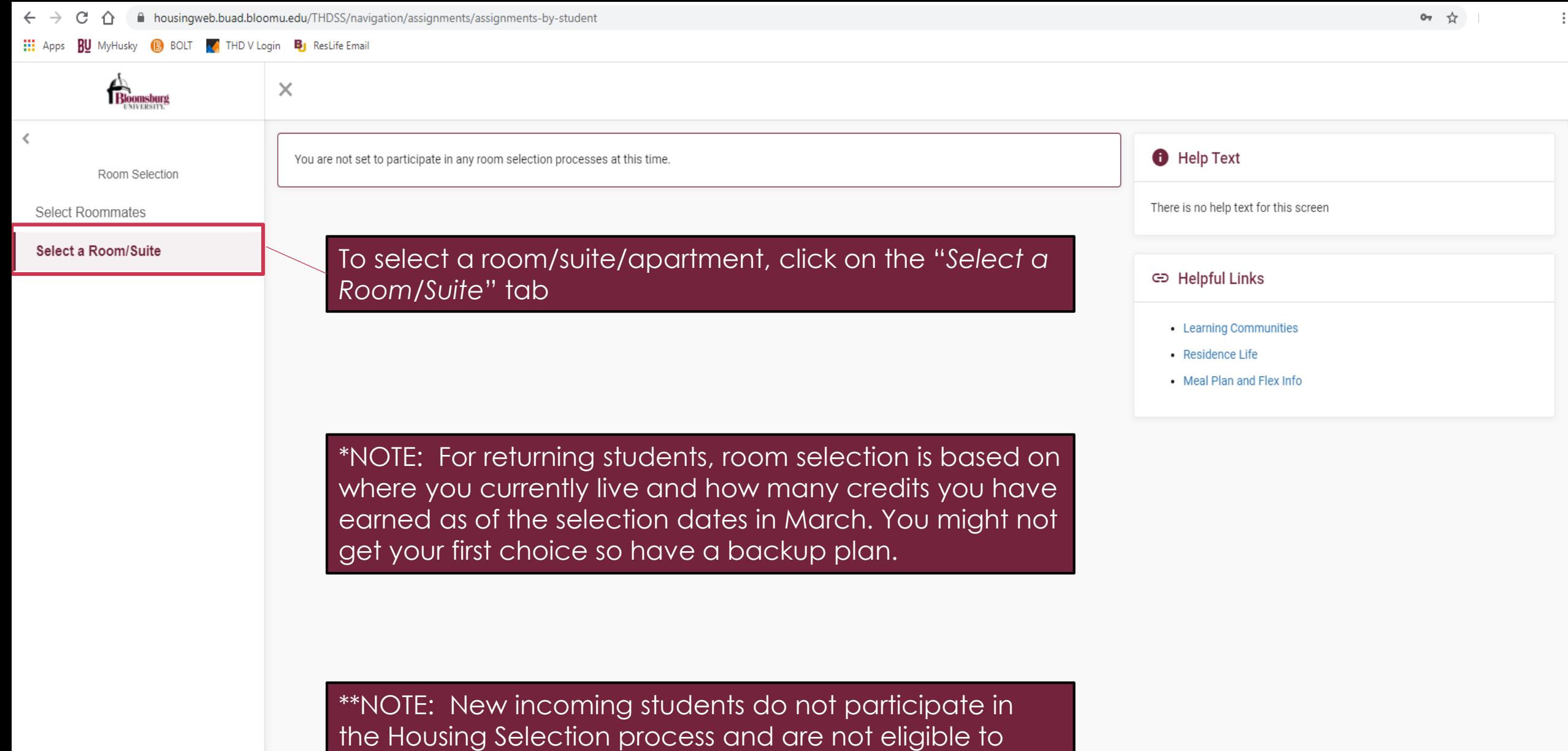

select their housing assignment. <u>New students will be</u> assigned housing by the Office of Residence Life.

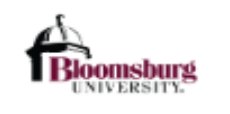

 $\checkmark$ 

 $\pmb{\times}$ 

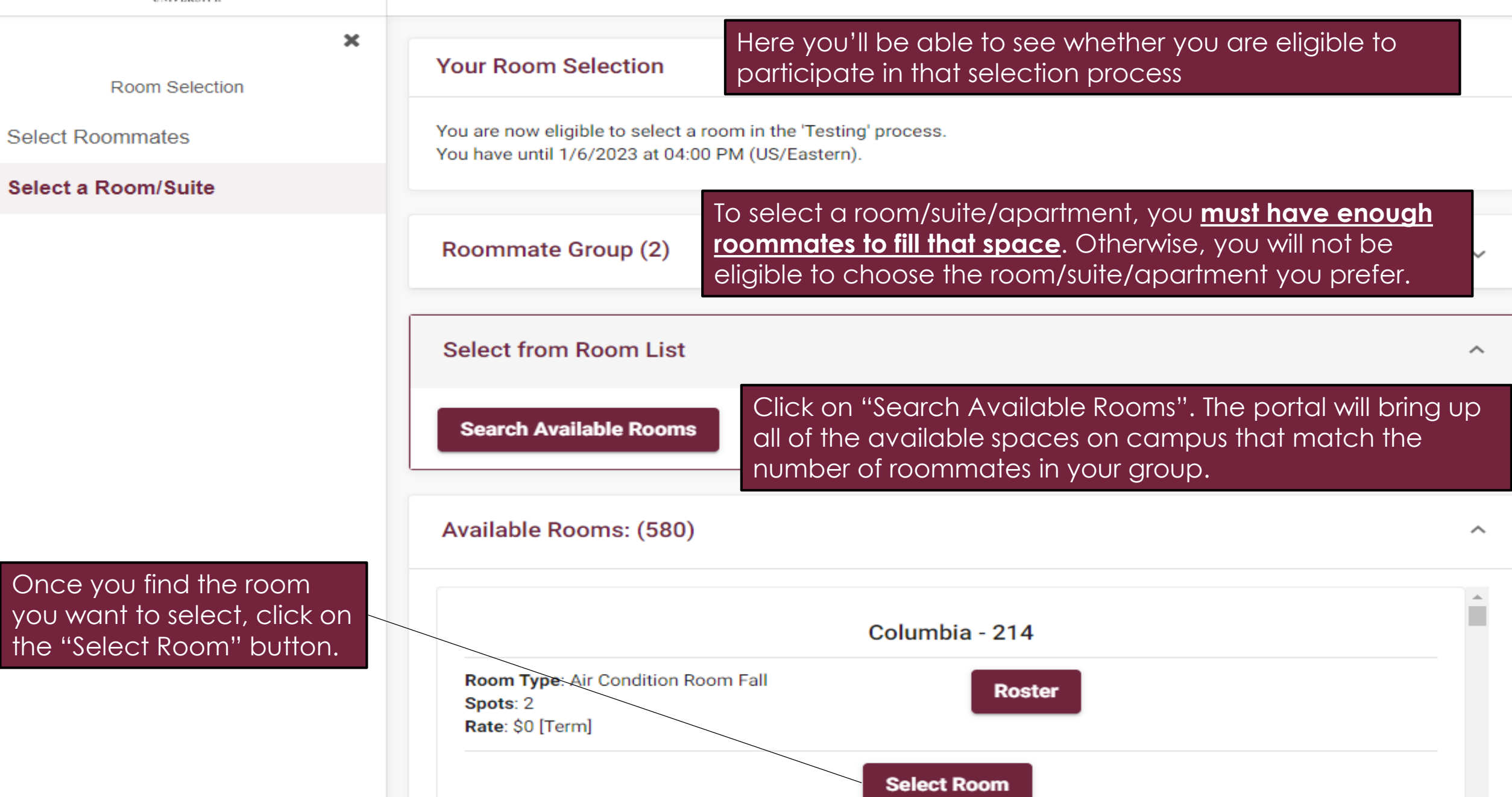

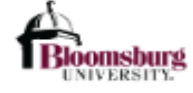

 $\times$ 

 $\hat{\textbf{v}}$ 

Room Selection

**Select Roommates** 

**Select a Room/Suite** 

**Note:** There is no guarantee that yo be able to select you housing option, so important to hav back-up plan. This r that you may nee add or remove roommates from group in order to se something else.

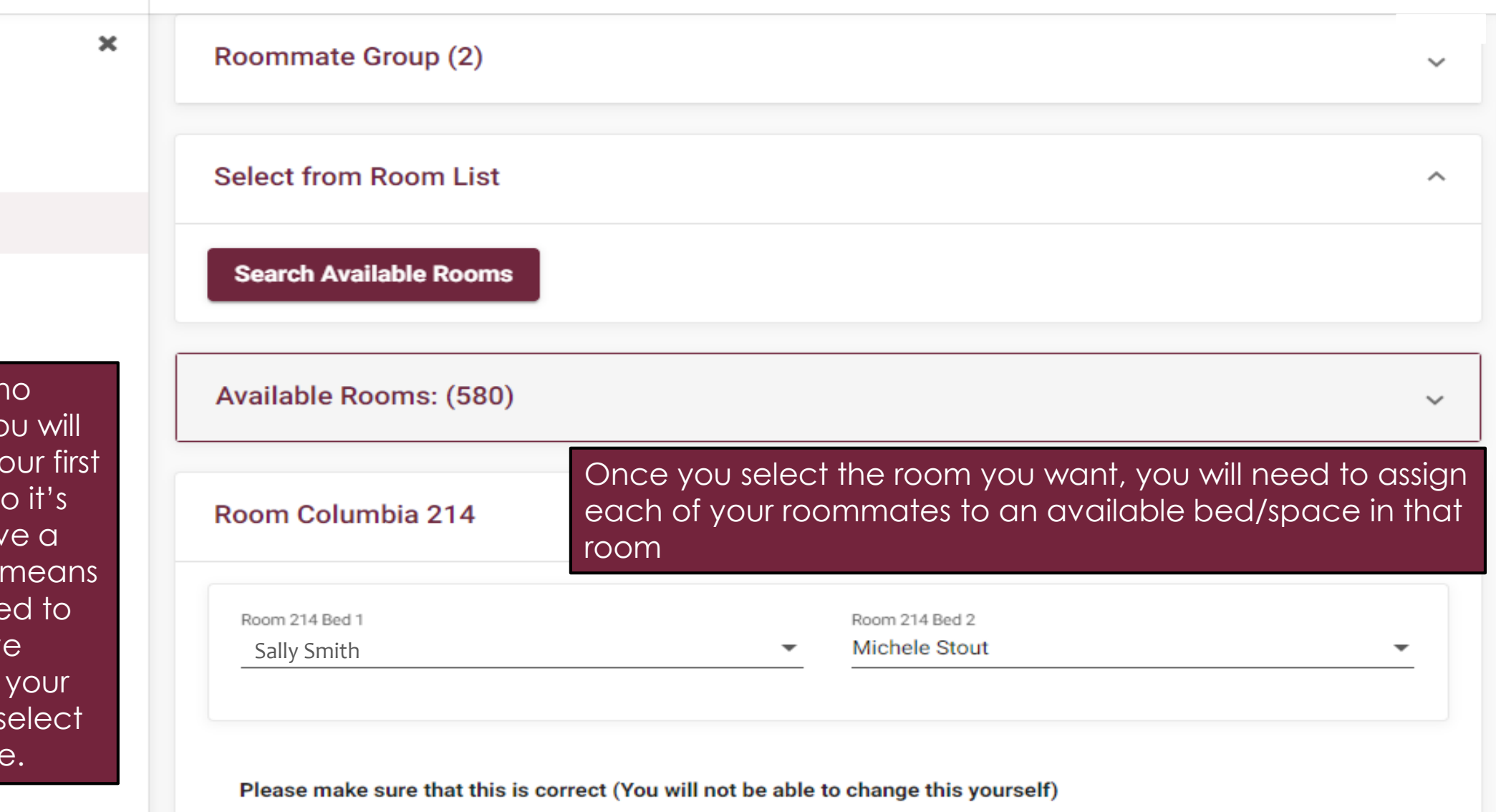

**Submit Room Selection** 

Then, click on the "Submit Room Selection" button

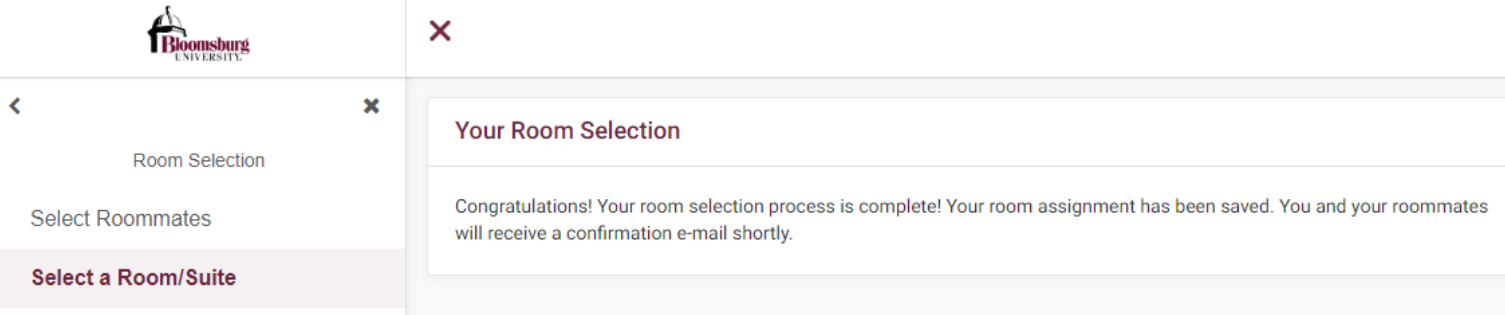

Once you submit your Room Selection, you will see a message and receive an email that your room selection process is complete

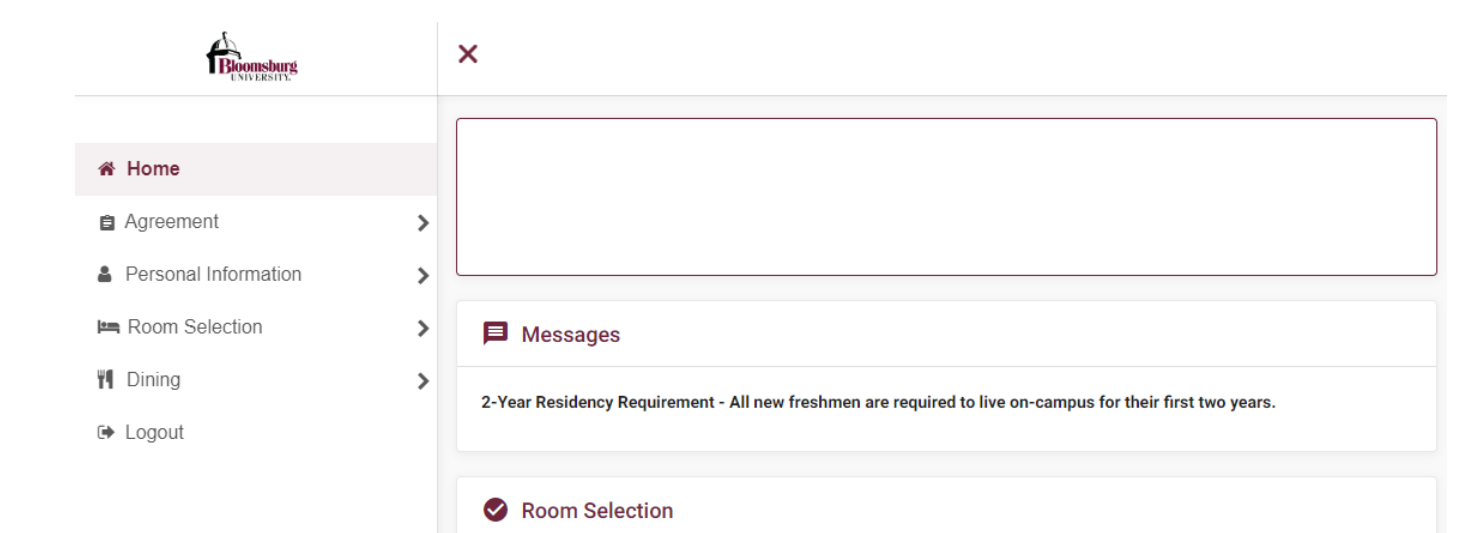

There are no room selections to display

Assignments

Fall 2023

Hall Name: Columbia **Room: 214** Bed: 1 Room Type: Air Condition Room Fall Roommates/Suitemates: 1 Stout, Michele - Room: 214 | Bed: 2

You'll also be able to see your selected room assignment listed on your MyHousing Homepage.

# Dining Plans

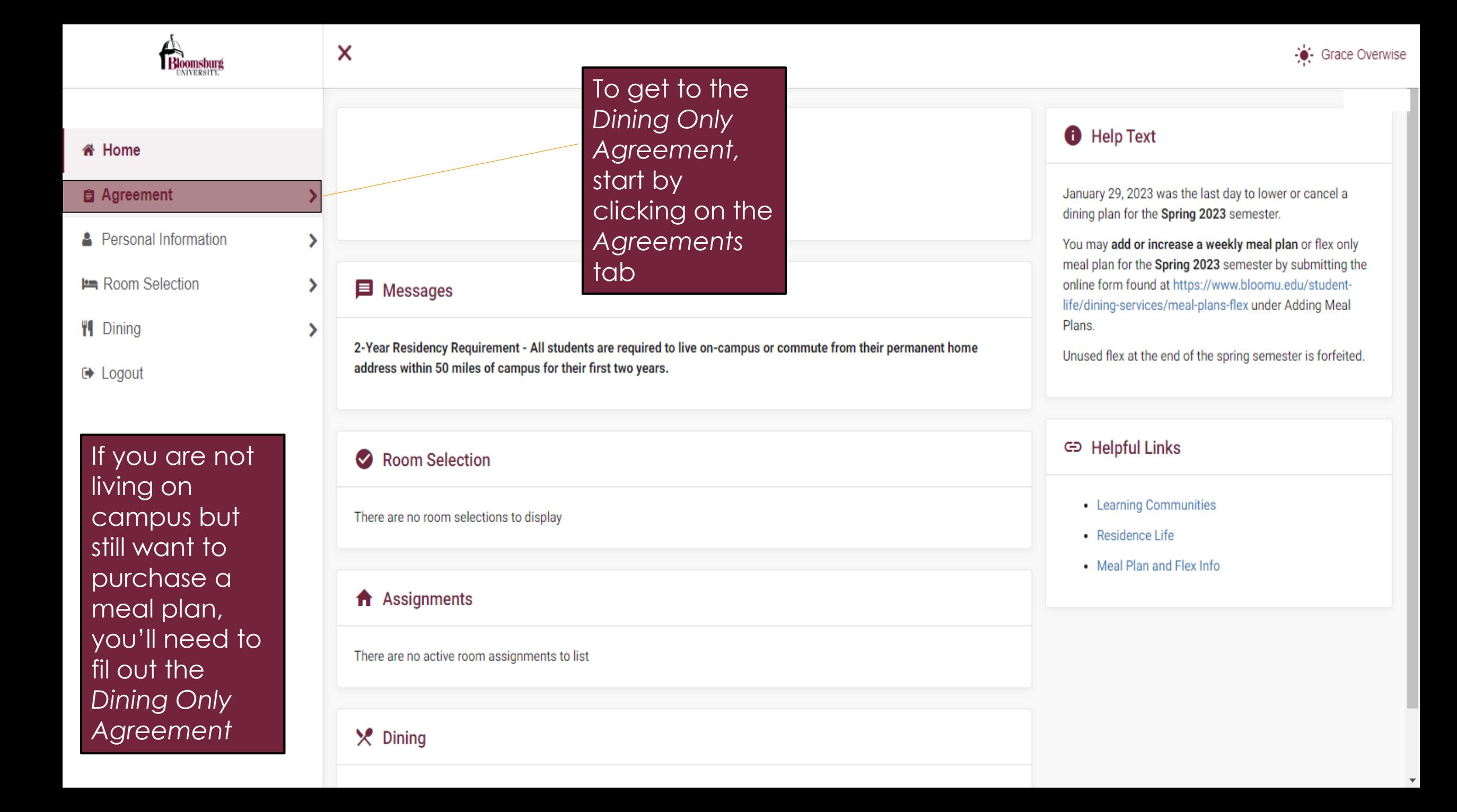

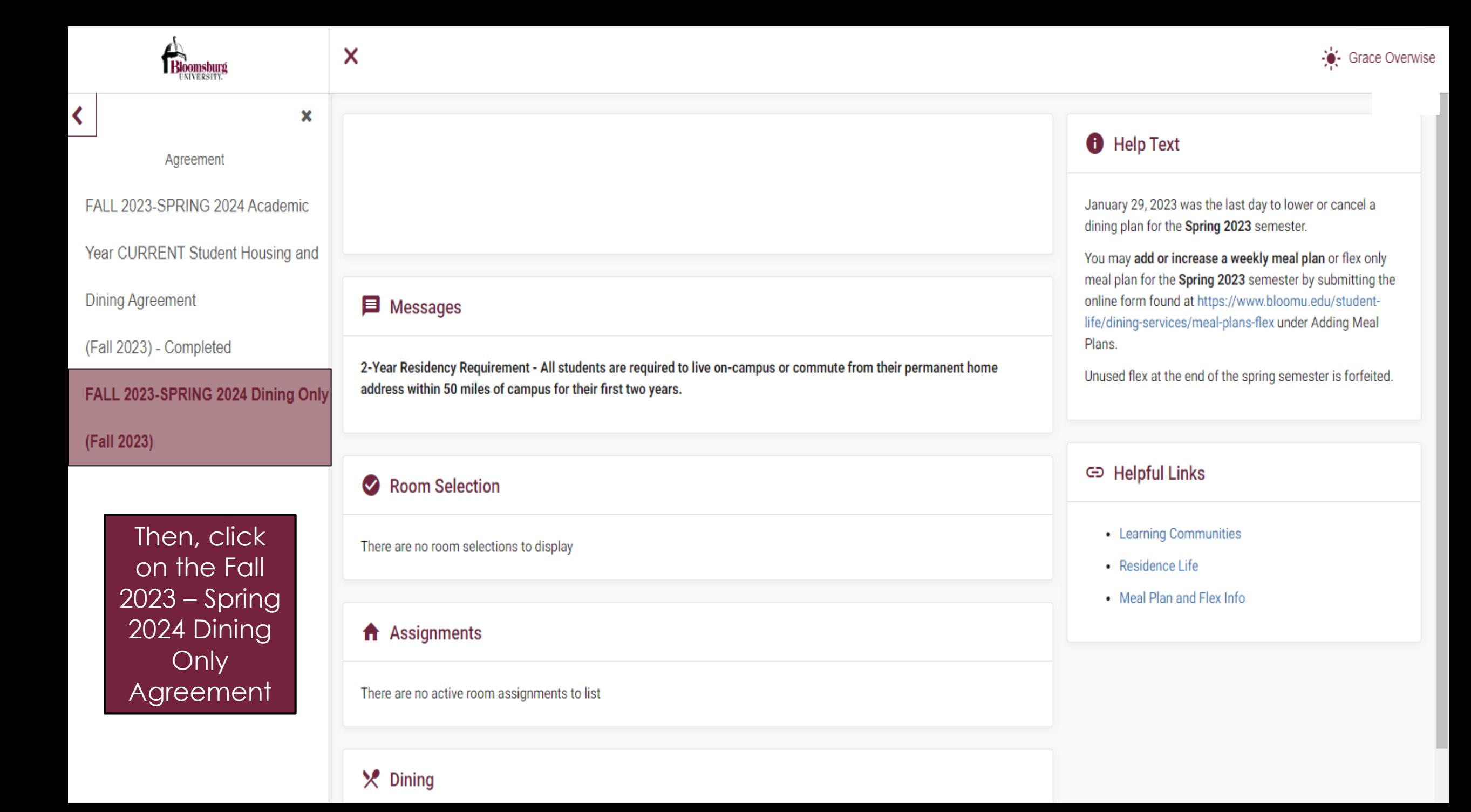

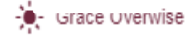

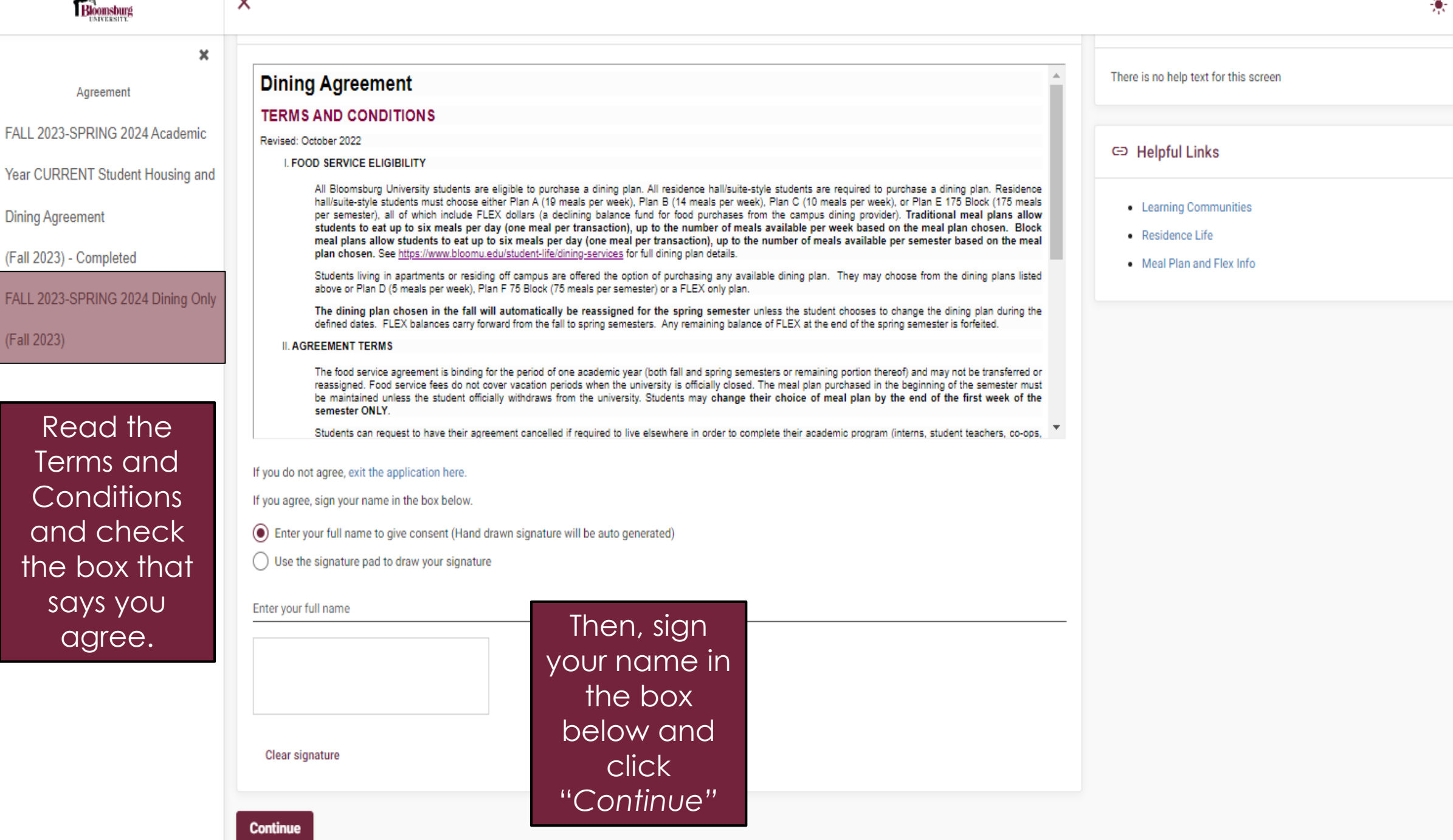

×

ł

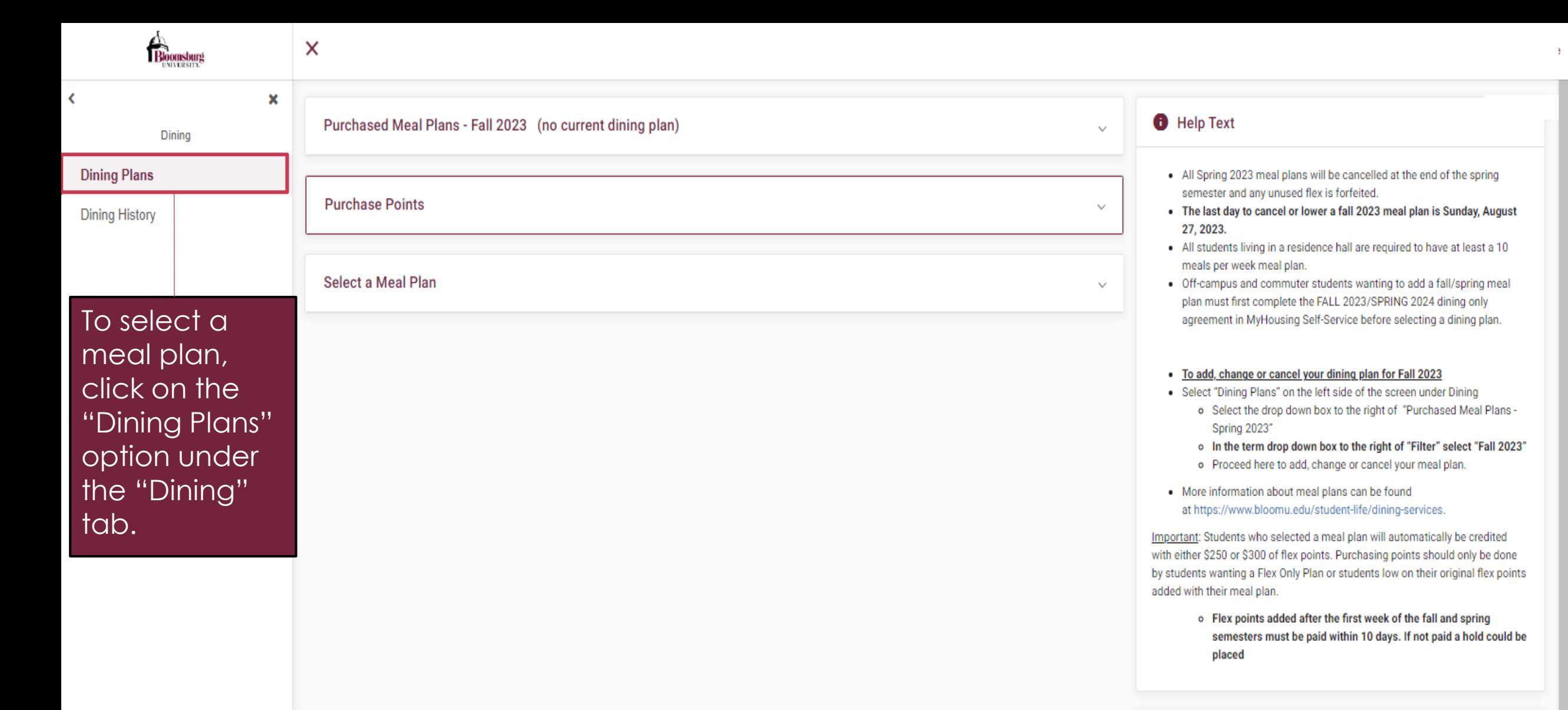

### ← Helpful Links

- Learning Communities
- Residence Life
- Meal Plan and Flex Info

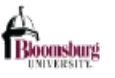

Dining

 $\times$ 

×

### **Dining Plans**

∢

**Dining History** 

### Under the first section, you can see what meal plan you currently have for a selected a specific term.

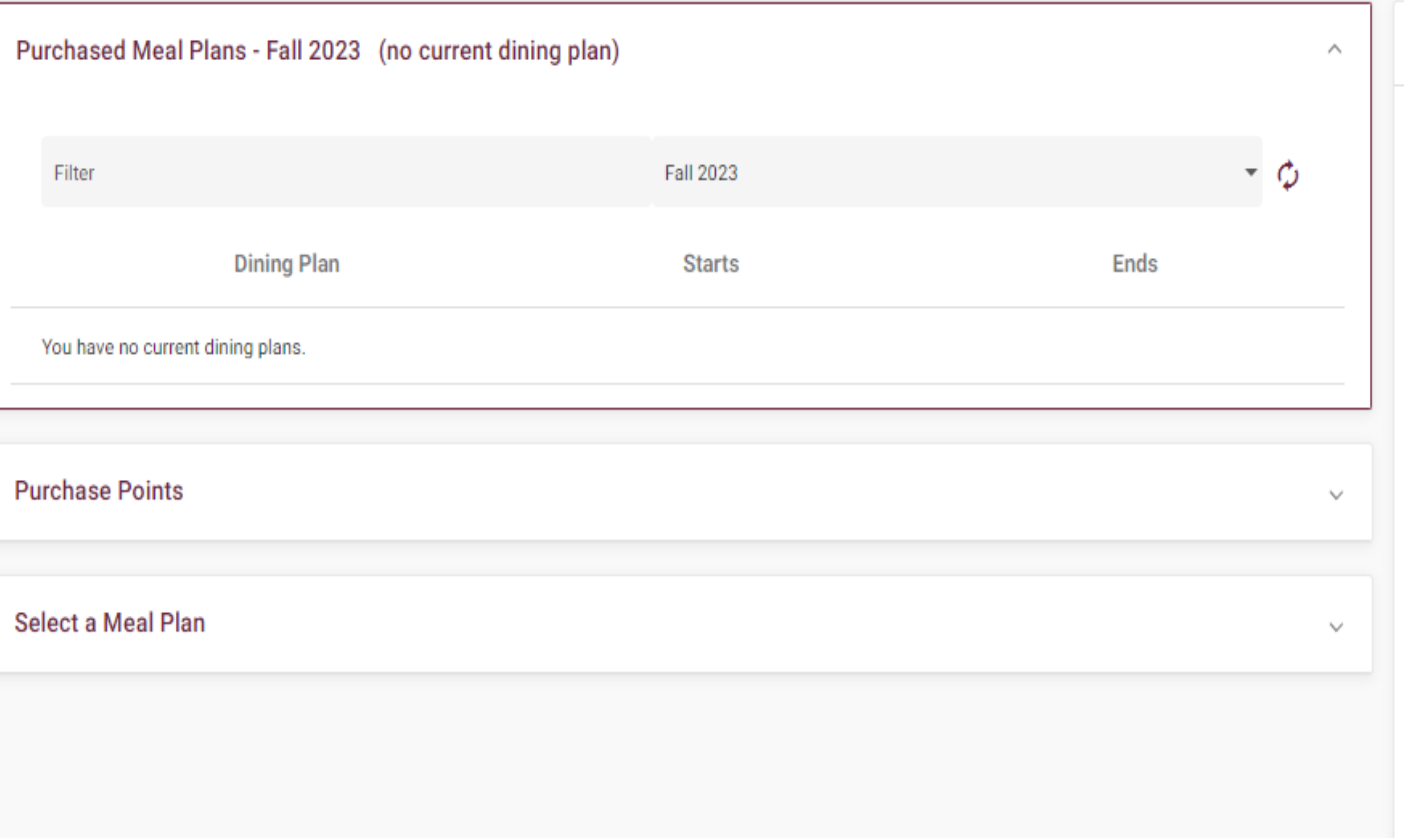

### **B** Help Text

- . All Spring 2023 meal plans will be cancelled at the end of the spring semester and any unused flex is forfeited.
- . The last day to cancel or lower a fall 2023 meal plan is Sunday, August 27, 2023.
- . All students living in a residence hall are required to have at least a 10 meals per week meal plan.
- Off-campus and commuter students wanting to add a fall/spring meal plan must first complete the FALL 2023/SPRING 2024 dining only agreement in MyHousing Self-Service before selecting a dining plan.

#### . To add, change or cancel your dining plan for Fall 2023

- Select "Dining Plans" on the left side of the screen under Dining o Select the drop down box to the right of "Purchased Meal Plans -**Spring 2023"** 
	- o In the term drop down box to the right of "Filter" select "Fall 2023"
	- o Proceed here to add, change or cancel your meal plan.
- . More information about meal plans can be found at https://www.bloomu.edu/student-life/dining-services.

Important: Students who selected a meal plan will automatically be credited with either \$250 or \$300 of flex points. Purchasing points should only be done by students wanting a Flex Only Plan or students low on their original flex points added with their meal plan.

> o Flex points added after the first week of the fall and spring semesters must be paid within 10 days. If not paid a hold could be placed

### ← Helpful Links

- Learning Communities
- · Residence Life
- Meal Plan and Flex Info

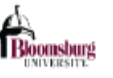

X

 $\pmb{\times}$ 

Dining

**Dining Plans** 

∢

**Dining History** 

Under the second section, you can purchase points, otherwise known as flex, by clicking on "Add Points".

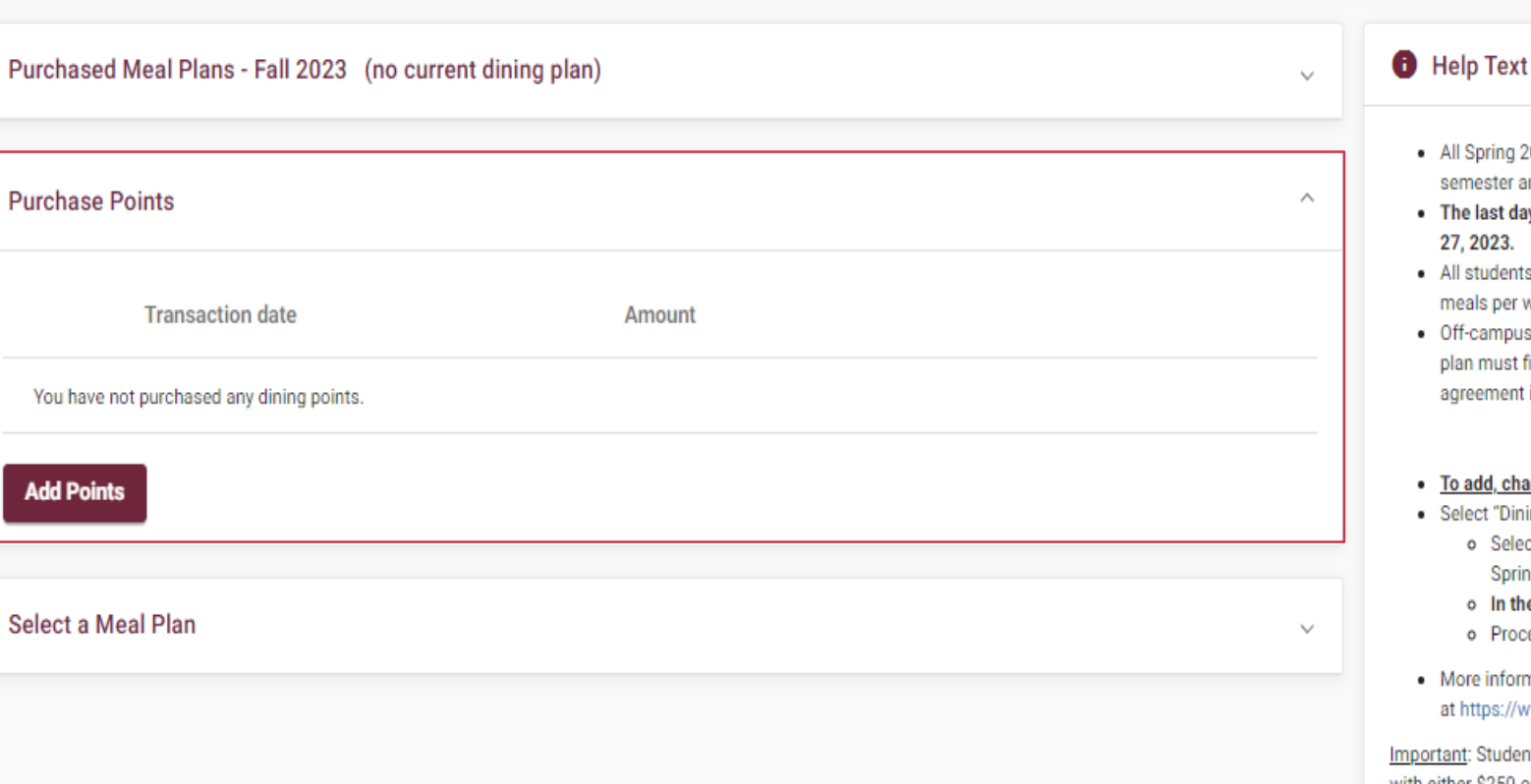

Note that remaining flex points will carry from the Fall semester to the Spring semester, but not from the Spring semester to the Fall semester.

semester and any unused flex is forfeited. The last day to cancel or lower a fall 2023 meal plan is Sunday, August 27, 2023. All students living in a residence hall are required to have at least a 10 meals per week meal plan. Off-campus and commuter students wanting to add a fall/spring meal plan must first complete the FALL 2023/SPRING 2024 dining only agreement in MyHousing Self-Service before selecting a dining plan. To add, change or cancel your dining plan for Fall 2023 Select "Dining Plans" on the left side of the screen under Dining o Select the drop down box to the right of "Purchased Meal Plans -Spring 2023" o In the term drop down box to the right of "Filter" select "Fall 2023" o Proceed here to add, change or cancel your meal plan. More information about meal plans can be found at https://www.bloomu.edu/student-life/dining-services. tant: Students who selected a meal plan will automatically be credited with either \$250 or \$300 of flex points. Purchasing points should only be done by students wanting a Flex Only Plan or students low on their original flex points added with their meal plan.

All Spring 2023 meal plans will be cancelled at the end of the spring

o Flex points added after the first week of the fall and spring semesters must be paid within 10 days. If not paid a hold could be placed

### ← Helpful Links

- Learning Communities
- · Residence Life
- Meal Plan and Flex Info

Dining

 $\overrightarrow{\text{Bloomsburg}}$ 

### **Dining Plans**

≺

**Dining History** 

Under the third section, you can purchase your meal plan. Please check the righthand side for the deadline to reduce or cancel meal plans.

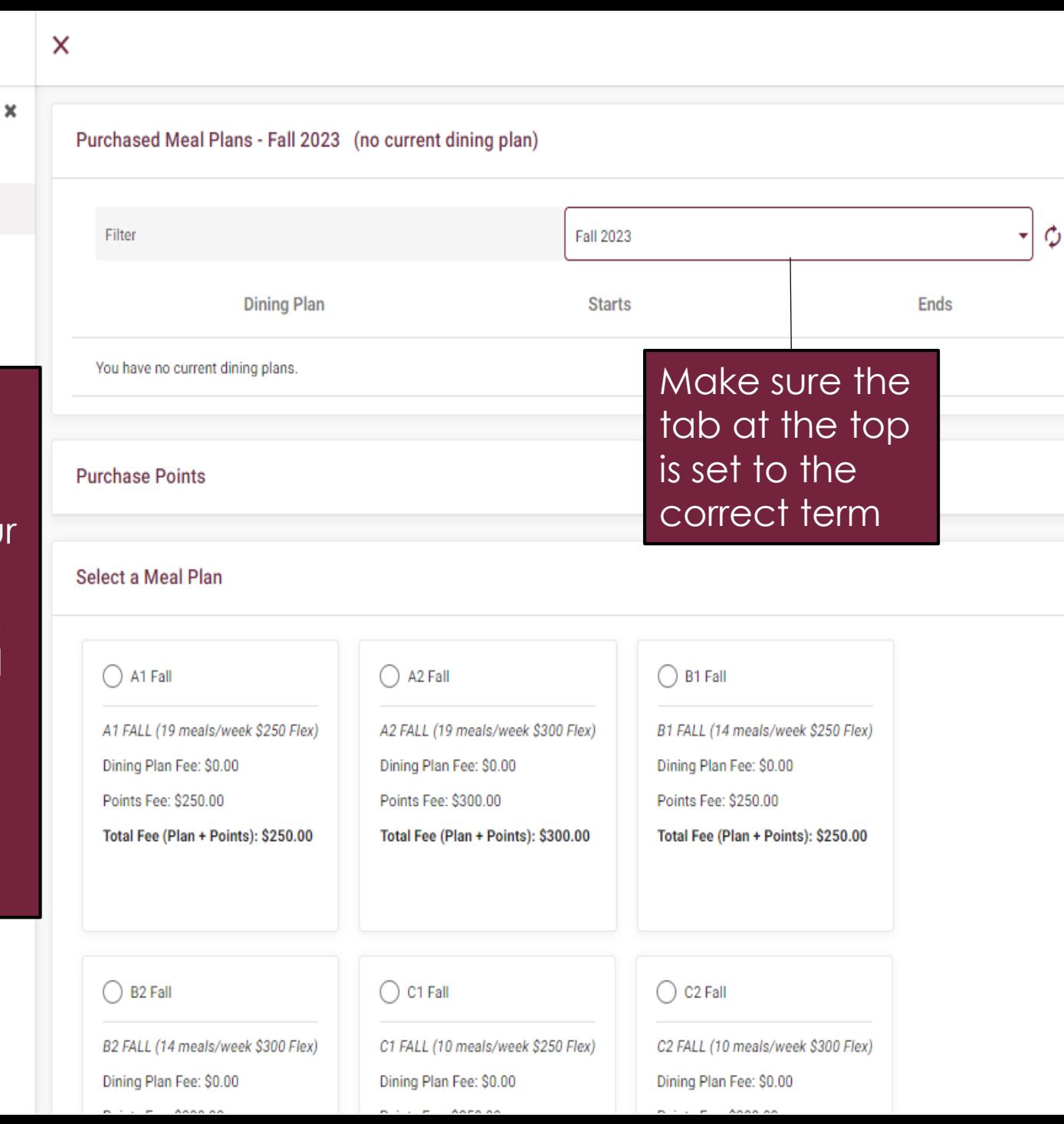

### . All Spring 2023 meal plans will be cancelled at the end of the spring and any unused flex is forfeited The last day to cancel or lower a fall 2023 meal plan is Sunday, August 27, 2023. . All students living in a residence hall are required to have at least a 10 meals per week meal plan. . Off-campus and commuter students wanting to add a fall/spring meal plan must first complete the FALL 2023/SPRING 2024 dining only agreement in MyHousing Self-Service before selecting a dining plan. . To add, change or cancel your dining plan for Fall 2023

- Select "Dining Plans" on the left side of the screen under Dining
	- o Select the drop down box to the right of "Purchased Meal Plans -Spring 2023"
	- o In the term drop down box to the right of "Filter" select "Fall 2023"
	- o Proceed here to add, change or cancel your meal plan.
- More information about meal plans can be found at https://www.bloomu.edu/student-life/dining-services.

Important: Students who selected a meal plan will automatically be credited with either \$250 or \$300 of flex points. Purchasing points should only be done by students wanting a Flex Only Plan or students low on their original flex points added with their meal plan.

> o Flex points added after the first week of the fall and spring semesters must be paid within 10 days. If not paid a hold could be placed

← Helpful Links

**O** Help Text

Α

 $\wedge$ 

- Learning Communities
- Residence Life
- Meal Plan and Flex Info

**111** Apps **BU** MyHusky **B** BOLT **C** THD V Login **B** ResLife Email

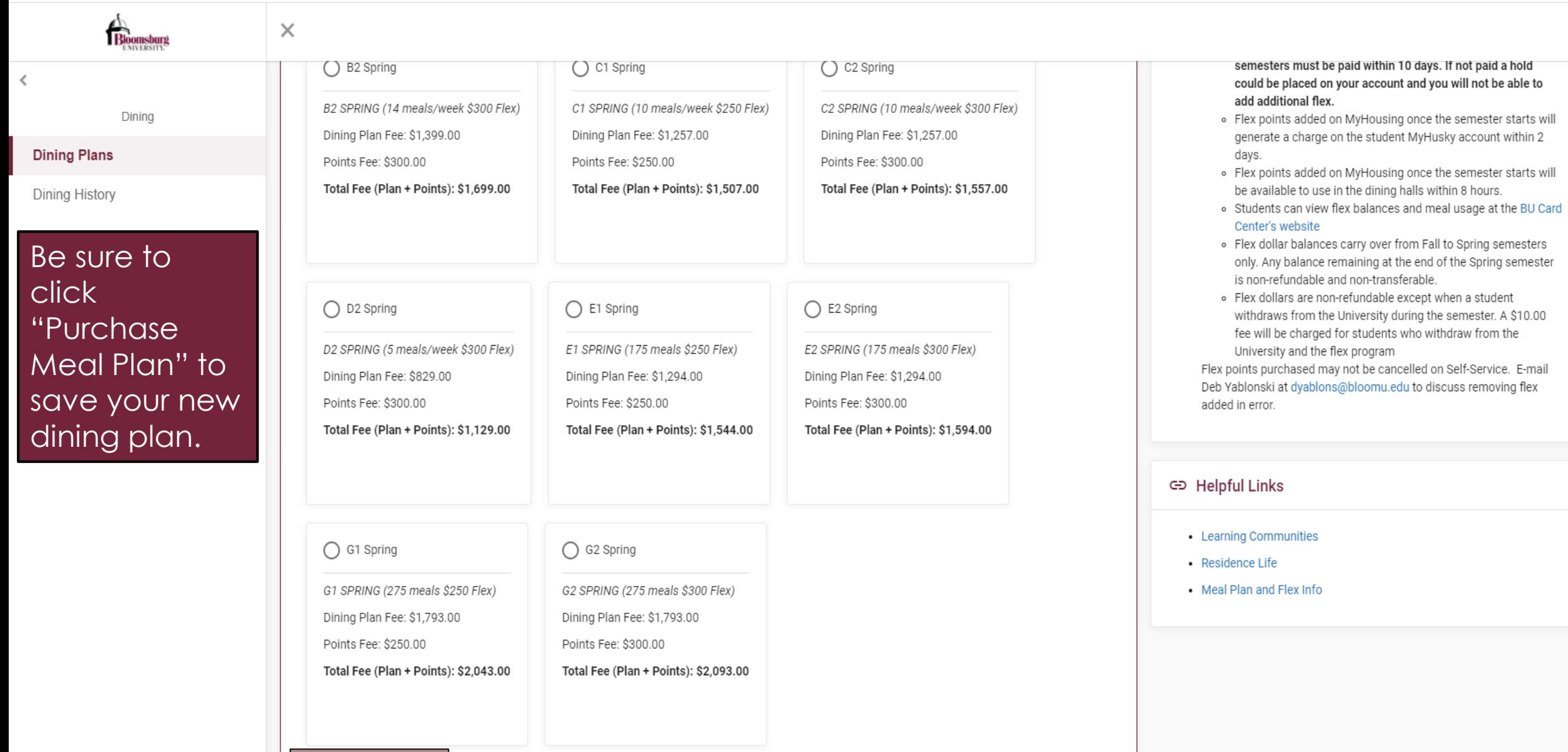

Purchase Meal Plan

or  $\forall$ 

 $\pm$ 

### **111** Apps **BU** MyHusky **B** BOLT **A** THD V Login **B** ResLife Email

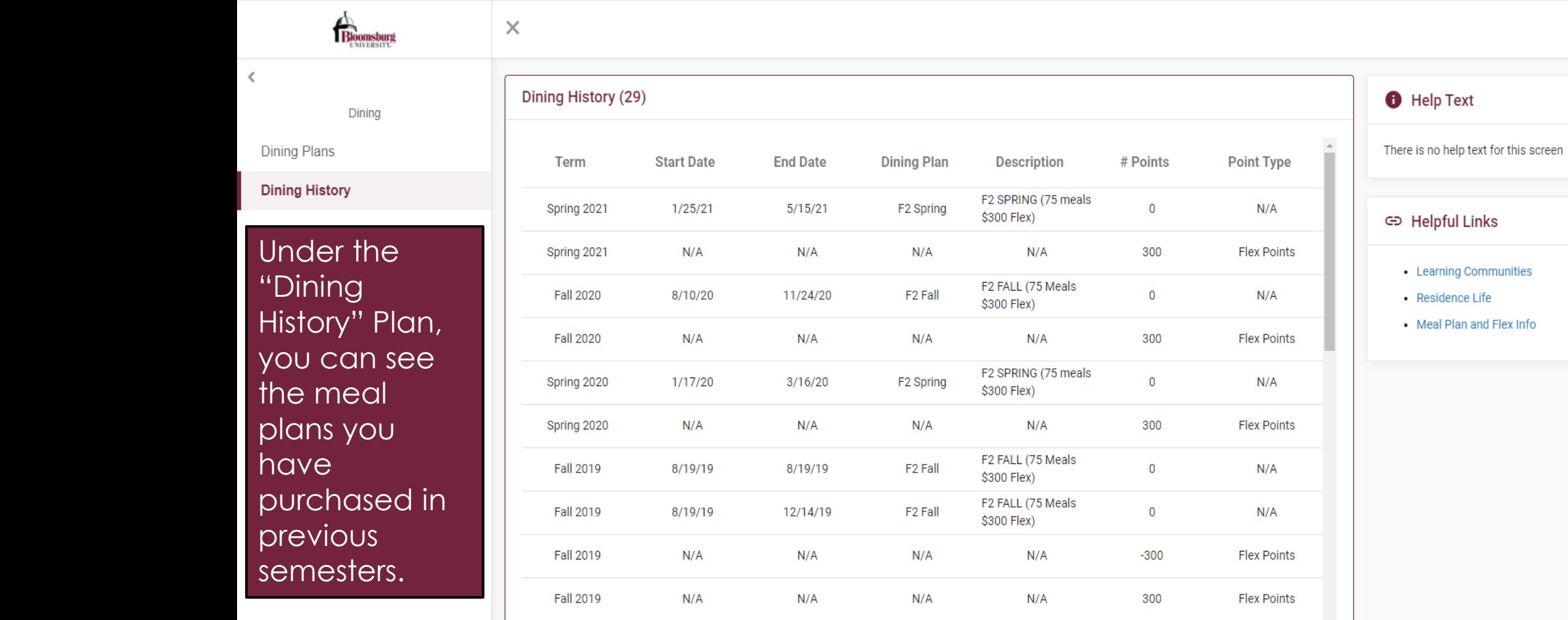

 $N/A$ 

 $N/A$ 

 $N/A$ 

 $N/A$ 

B1 SPRING (14

300

**Flex Points** 

 $\overline{\phantom{a}}$ 

Fall 2019

OT  $\chi$ 

 $\frac{1}{2}$ 

## YOU HAVE COMPLETED THE MYHOUSING SELF-SERVICE GUIDE!

For questions, please contact the Residence Life Office Phone #: 570-389-4970 E-Mail Address: buhouse@bloomu.edu